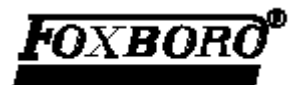

**Инструкция**

MI 020-416 Январь 2000

## **Интеллектуальные преобразователи дифференциального давления I/A Series Т**

## **IDP10-T1 – IDP10-T7 с коммуникационным протоколом HART**

**Установка, калибровка, конфигурирование и техническое обслуживание**

**Тип A**

**Компания Invensys**

MI 020-416 – January 2000

### **СОДЕРЖАНИЕ**

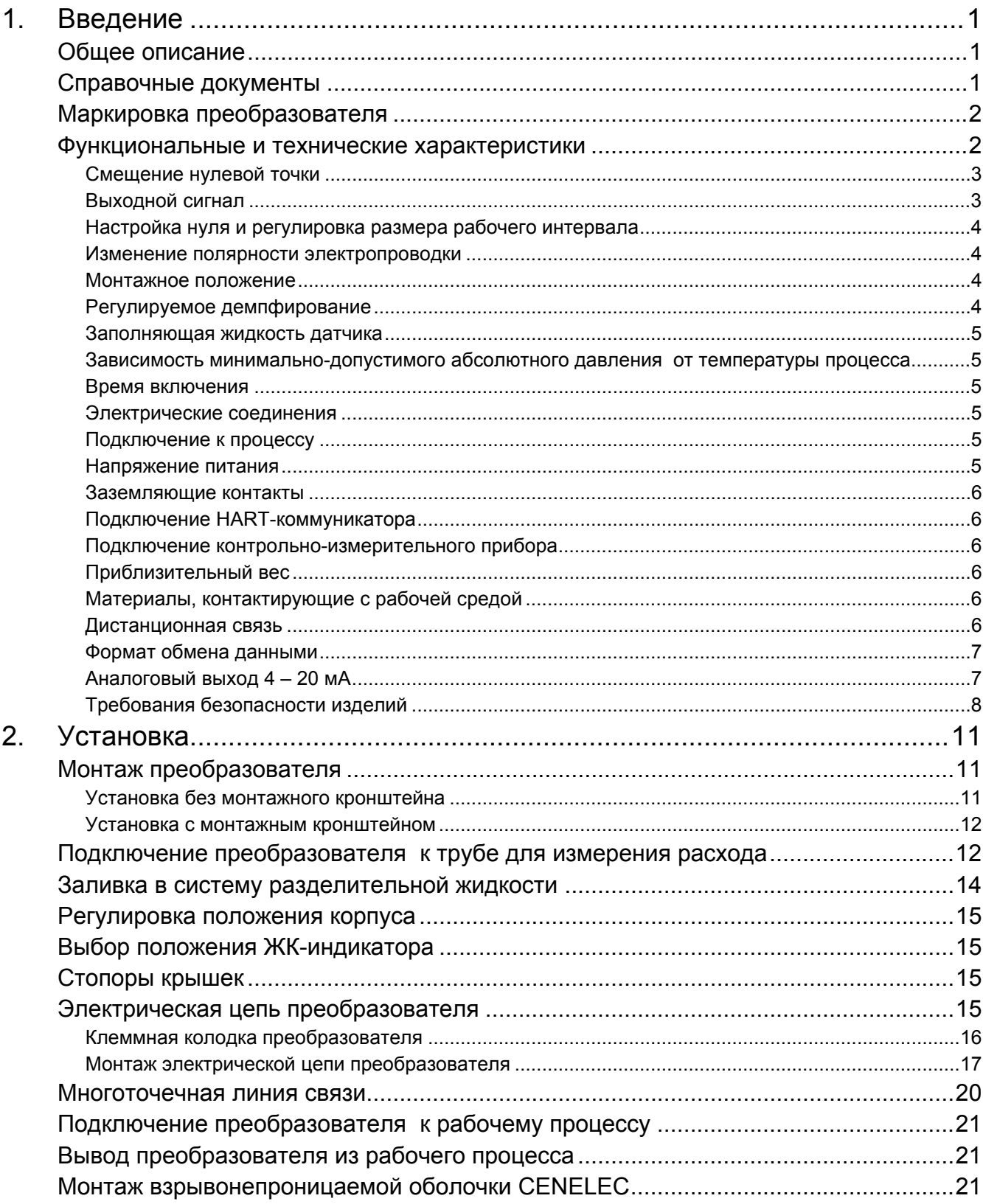

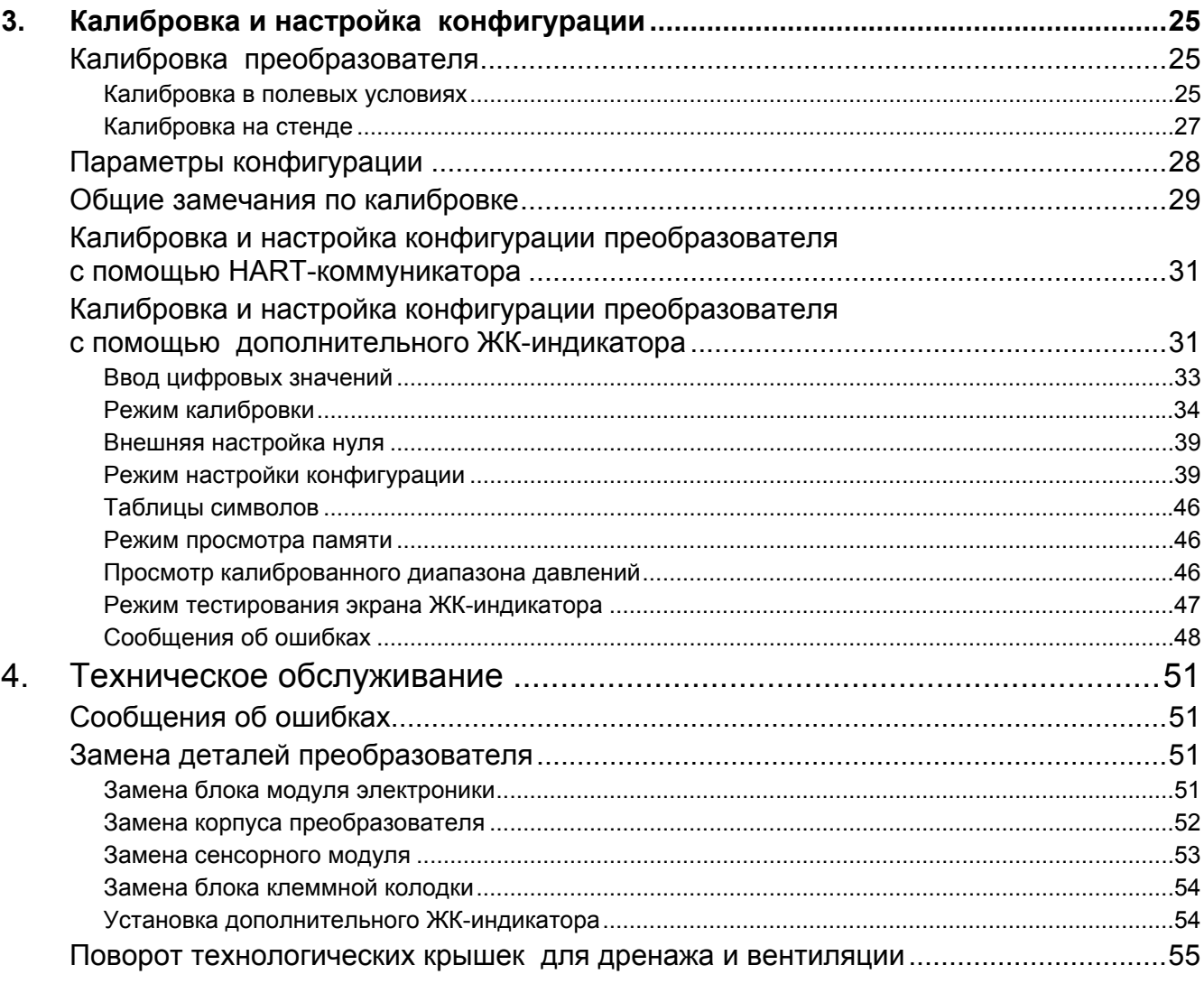

### **РИСУНКИ**

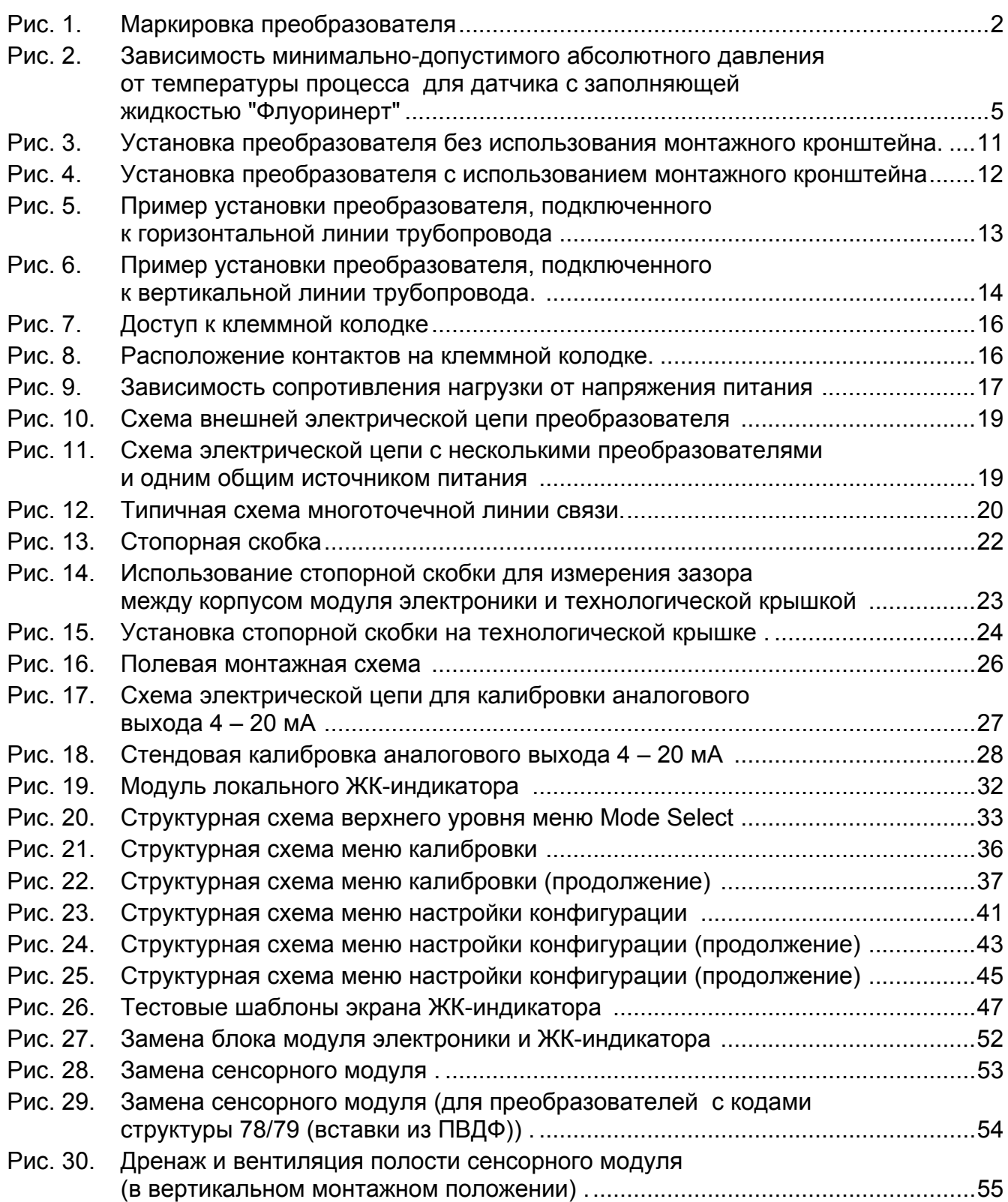

## **ТАБЛИЦЫ**

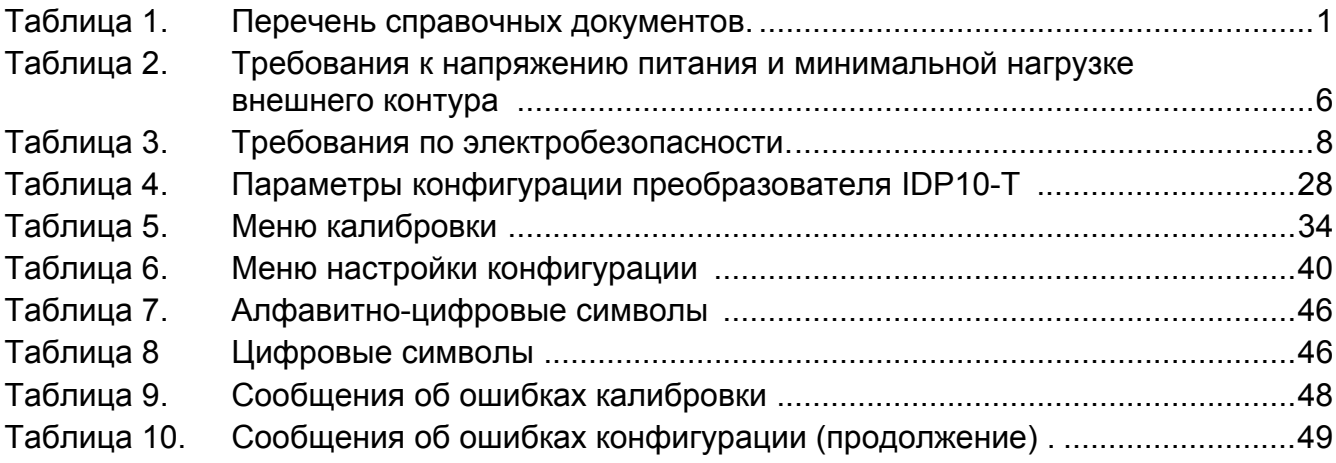

# *1. Введение*

## **Общее описание**

Интеллектуальные преобразователи дифференциального давления IDP10-T1 — IDP10-T7 предназначены для измерения разности давлений, приложенных к противоположным сторонам кремниевого тензометрического сенсора, расположенного внутри сенсорного модуля. Тензометрический сенсор реагирует на дифференциальное давление изменением сопротивления, которое затем преобразуется в аналоговый 4 – 20 мА или цифровой сигнал, пропорциональный этому давлению или квадратному корню из этого давления. Измеренный сигнал поступает к удаленным принимающим устройствам по двухпроводной цепи, питающей электронные модули преобразователей. По этой цепи также осуществляется обмен данными между преобразователями и устройствами дистанционного управления.

Преобразователи дифференциального давления предусматривают прямое аналоговое соединение с обычными принимающими устройствами и полную интеллектуальную цифровую связь с использованием HART-коммуникатора модели 275 (Модель HT991 компании Foxboro).

Эти преобразователи также используются для измерения расхода сред, проходящих через первичные измерительные устройства, например, через измерительную диафрагму, а также для измерения уровня жидкостей, уровня раздела фаз и плотности жидкостей. Более подробная информация о принципах работы этих преобразователей содержится в документе TI 037-096 компании Foxboro.

## **Справочные документы**

Данный документ (MI 020-416) содержит подробные инструкции по установке, конфигурированию, калибровке и техническому обслуживанию преобразователей дифференциального давления IDP10-T1 — IDP10-T7. Для получения дополнительной информации, относящейся к использованию этих преобразователей, см. таблицу 1.

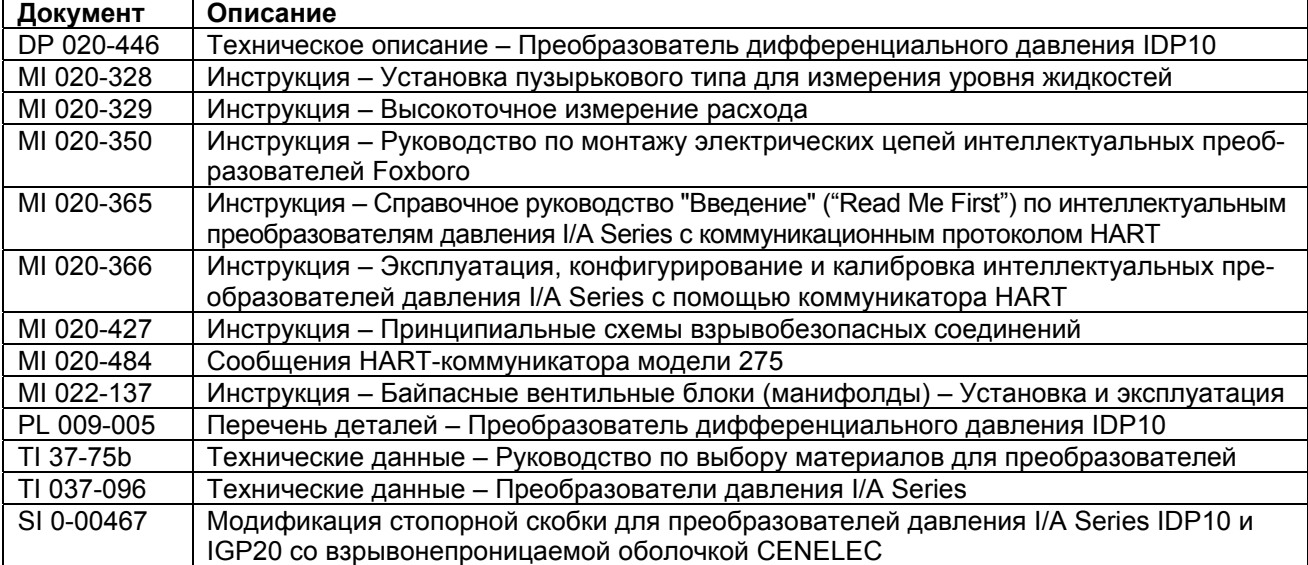

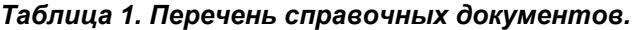

## **Маркировка преобразователя**

Каждый преобразователь имеет табличку технических данных, содержание которой приводится на рис. 1. Объяснение кода номера модели содержится в документе PL 009-005.

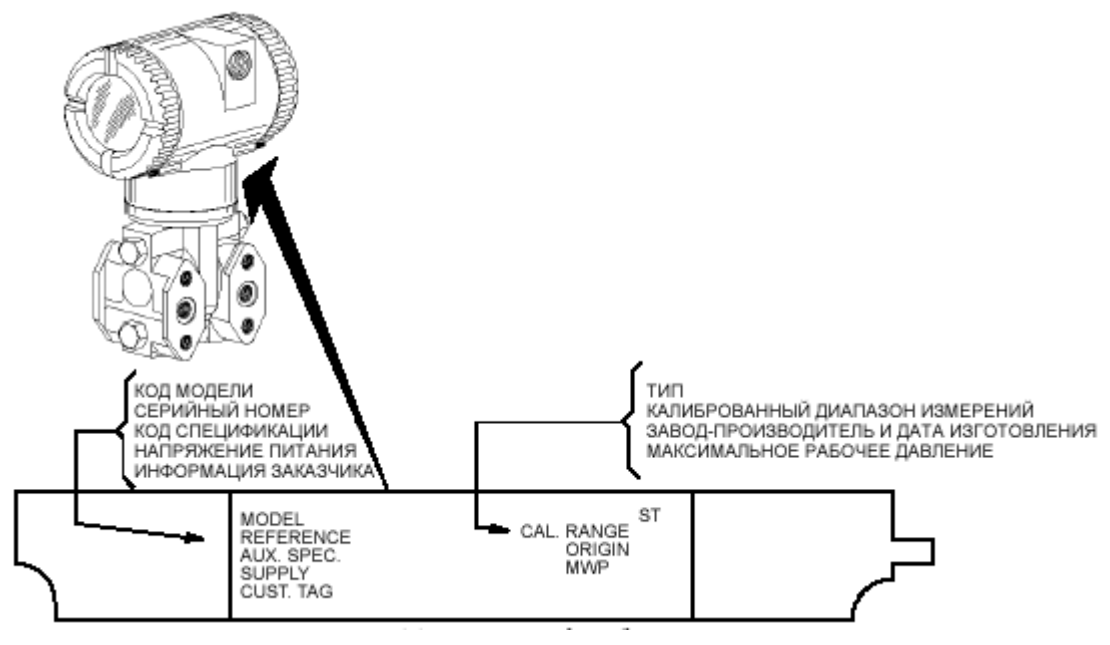

*Рис. 1. Маркировка преобразователя.*

## **Функциональные и технические характеристики**

| Код рабочего интервала | Пределы рабочего интервала                          | Пределы диапазона измерений                             |  |
|------------------------|-----------------------------------------------------|---------------------------------------------------------|--|
|                        | ٨P                                                  | ٨P                                                      |  |
| A                      | 0,12 и 7,5 кПа (0,5 и 30 дюйм водн. ст.)            | -7,5 и +7,5 кПа (-30 и +30 дюйм водн. ст.)              |  |
| в                      | 0,87 и 50 кПа (3,5 и 200 дюйм водн. ст.)            | -50 и +50 кПа (-200 и +200 дюйм водн. ст.)              |  |
| С                      | 7,0 и 210 кПа (28 и 840 дюйм водн. ст.)             | -210 и +210 кПа (-840 и +840 дюйм водн. ст.)            |  |
| D                      | 0,07 и 2,1 МПа (10 и 300 фунтов/дюйм <sup>2</sup> ) | -0,21 и +21 МПа (-30 и +3000 фунтов/дюйм <sup>2</sup> ) |  |

**Пределы рабочих интервалов и диапазонов измерений**

Отрицательное значение дифференциального давления означает, что более высокое давление приложено к камере **низкого давления датчика**.

Положительное значение означает, что более высокое давление приложено к камере **высокого давления датчика**.

### **Смещение нулевой точки**

При работе со смещенной нулевой точкой не допускается превышение максимального рабочего интервала и пределов диапазона измерений преобразователя.

#### **Номинальное значение испытательного давления, предельно-допустимое статическое давление и давление перегрузки**

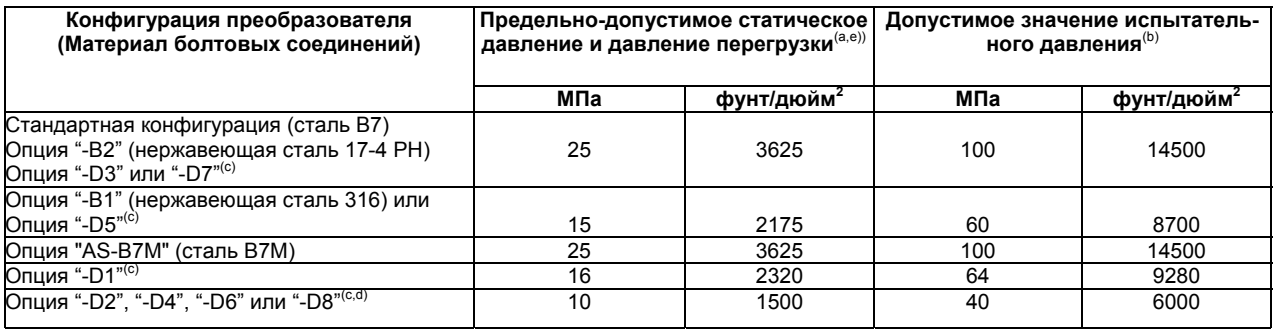

(a) Более высокое давление перегрузки может быть приложено с любой стороны датчика.

(b) Согласно стандарту ANSI/ISA S82.03-1988.

(c) -D1 = Технологическая крышка DIN с одним выходом и с болтовыми соединениями M10.

-D2 = Технологическая крышка DIN с двумя выходами и с болтовыми соединениями M10.

-D3 = Технологическая крышка DIN с одним выходом и с болтовыми соединениями 7/16 дюйма.

-D4 = Технологическая крышка DIN с двумя выходами и с болтовыми соединениями 7/16 дюйма.

- -D5 = Технологическая крышка DIN с одним выходом и с болтовыми соединениями 7/16 дюйма из нержавеющей стали 316.
- -D6 = Технологическая крышка DIN с двумя выходами и с болтовыми соединениями 7/16 дюйма из нержавеющей стали 316.
- -D7 = Технологическая крышка DIN с одним выходом и с болтовыми соединениями 7/16 дюйма из нержавеющей стали 17-4.

-D8 = Технологическая крышка DIN с двумя выходами и с болтовыми соединениями 7/16 дюйма из нержавеющей стали 17-4. (d) С ограничением пределов рабочей температуры до 0°C и 60°C (32°F и 140°F).

(e) Для преобразователей с кодами структуры 78/79 (вставки из ПВДФ в технологических крышках со стороны высокого и низкого давления) предельно-допустимое давление перегрузки и температурные пределы эксплуатации составляют 2,1 MПa (300 фунтов/дюйм<sup>2</sup>), -7°С и +82°С (20°F и 180°F) соответственно.

#### **ПРИМЕЧАНИЕ**

Смещение нуля при приложении статического давления для всех калиброванных рабочих интервалов устраняется настройкой нулевого выходного сигнала при нормальном рабочем статическом давлении.

#### **ОСТОРОЖНО** T

- 1. Превышение предельно-допустимого давления перегрузки может привести к ухудшению рабочих характеристик преобразователя.
- 2. После приложения испытательного давления преобразователь может стать неработоспособным.

### **Выходной сигнал**

4 – 20 мА постоянного тока с линейной характеристикой или 4 – 20 мА постоянного тока по закону квадратного корня (выбирается программным обеспечением). Настройка выходного сигнала выполняется дистанционно с HART-коммуникатора или на месте с помощью кнопок дополнительного ЖК-индикатора.

### **Настройка нуля и регулировка размера рабочего интервала**

Настройка нуля и регулировка рабочего интервала выполняется с помощью HART-коммуникатора или дополнительного ЖК-индикатора. Настройку нуля можно выполнить, не снимая крышку с корпуса преобразователя, с помощью дополнительного внешнего влагонепроницаемого кнопочного устройства.

### **Изменение полярности электропроводки**

Случайное изменение полярности электропроводки не может повредить преобразователь, если величина тока в цепи менее 1 А из-за сопротивления цепи или ограничений по активному току. Установившийся одноамперный ток безопасен для датчика и модуля электроники, но может повредить блок клеммной колодки и внешние приборы, подключенные к этой цепи.

### **Монтажное положение**

Преобразователь может быть установлен в любом монтажном положении. Он монтируется либо с опорой на трубопровод, либо непосредственно на вертикальной или горизонтальной трубе или монтажной панели с помощью дополнительного монтажного кронштейна. Корпус преобразователя может быть повернут на один полный оборот и ориентирован в любом направлении для удобства считывания показаний, настройки и подсоединения кабелепровода. См. раздел "Регулировка положения корпуса" на стр. 15. Дополнительный ЖК-индикатор может поворачиваться в корпусе с шагом на 90 градусов, занимая одну из четырех доступных позиций. См. раздел "Выбор положения ЖК-индикатора" на стр. 15.

### **ПРИМЕЧАНИЕ**

Смещение нуля, вызванное монтажным положением, устраняется повторной настройкой нулевого выходного сигнала после установки преобразователя.

### **Регулируемое демпфирование**

Время отклика преобразователя в нормальных условиях составляет 1,0 с; с помощью электронной подстройки его можно установить в одно из следующих значений: 0,00 (время отклика отсутствует), 0,25, 0,50, 1, 2, 4, 8, 16 или 32 секунд. Эти величины означают время нарастания выходного сигнала на 90% при изменении входного ступенчатого сигнала на 80% согласно стандарту ANSI/ISA S51.1.

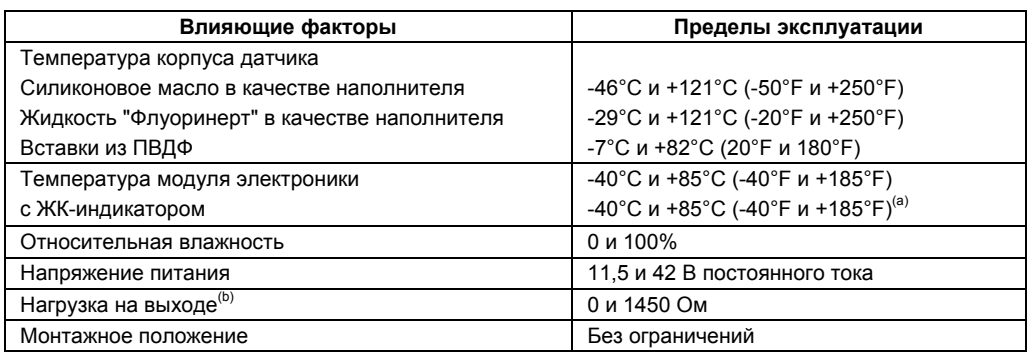

### **Пределы эксплуатации**

(a) При температурах ниже -20°C (-4°F) частота обновления и четкость показаний ЖК-индикатора снижаются. (b) Минимальная нагрузка для работы с HART-коммуникатором не менее 250 Ом. См. рис. 9.

### **Заполняющая жидкость датчика**

Силиконовое масло (DC 200) или "Флуоринерт" (FC-43).

### **Зависимость минимально-допустимого абсолютного давления от температуры процесса**

Датчик с силиконовым маслом: При полном вакууме: до 121°C (250°F)

Датчик с жидкостью "Флуоринерт": См. рис. 2.

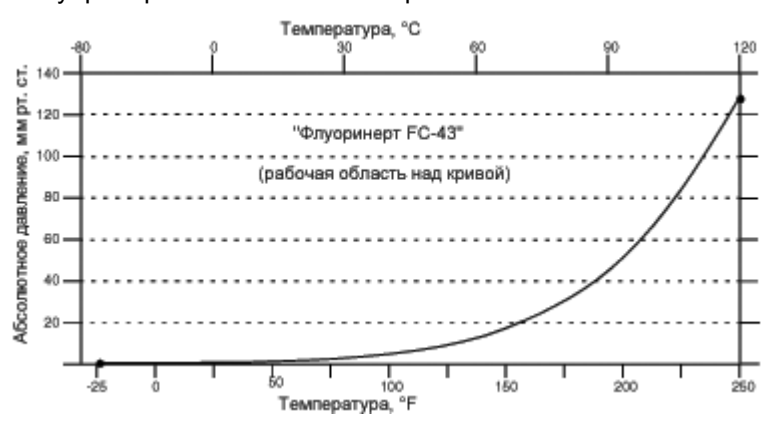

*Рис. 2. Зависимость минимально-допустимого абсолютного давления от температуры процесса для датчика с заполняющей жидкостью "Флуоринерт".*

### **Время включения**

Менее двух секунд до получения первого достоверного измерения.

### **Электрические соединения**

Подсоединение проводов осуществляется через один из двух кабельных входов с резьбой PG 13,5 или 1/2 NPT, которые расположены на противоположных сторонах корпуса модуля электроники. Концы проводов присоединяются к контактам клеммной колодки, расположенной в клеммном отсеке корпуса, с помощью винтовых клемм с шайбами. Неиспользуемый кабельный вход должен быть заглушен металлической заглушкой для защиты от радиочастотных и электромагнитных помех, влияния окружающей среды и в соответствии со стандартом для взрывозащищенного исполнения.

### **Подключение к процессу**

Преобразователи IDP10 подключаются к технологическому процессу посредством резьбового соединения 1/4 NPT или с помощью дополнительного соединительного устройства.

### **Напряжение питания**

Для питания преобразователя с выходным сигналом 4–20 мА требуется источник питания с выходным током 22 мА. Допускается пульсация напряжения до 2 В (двойная амплитуда) с частотой 50/60/100/120 Гц. Величина мгновенного напряжения не должна выходить за пределы разрешенного диапазона.

Напряжение питания и сопротивление нагрузки внешнего контура преобразователя не должны выходить за допустимые пределы. Зависимость этих величин подробно объясняется в разделе "Монтаж электрической цепи преобразователя" на стр. 17. Перечень минимальных требований приводится в таблице 2.

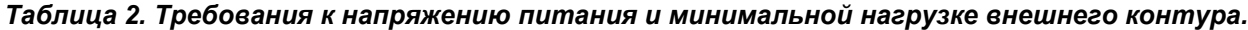

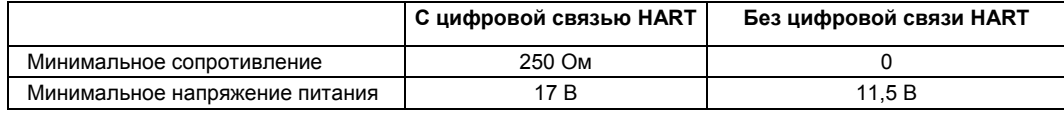

### **Заземляющие контакты**

Преобразователь имеет два заземляющих контакта – внутренний, расположенный в клеммном отсеке корпуса преобразователя, и внешний в основании корпуса модуля электроники. Для уменьшения контактной коррозии проволочный конец провода должен быть зажат между зубчатой шайбой и плоской шайбой и притянут внешним винтом заземления. Если используется экранированный кабель, заземлите экран кабеля, подсоединив его к внешнему заземлению. **Не** подсоединяйте его к заземляющим контактам преобразователя.

### **Подключение HART-коммуникатора**

Схемы подключения HART-коммуникатора к внешнему контуру приводятся на рис. 10 и 11. Для непосредственного подключения HART-коммуникатора к преобразователю на клеммной колодке предусмотрены два верхних штекерных гнезда с маркировкой **HHT**. См. рис. 8.

### **Подключение контрольно-измерительного прибора**

Два нижних штекерных гнезда с маркировкой **CAL** предназначены для контрольных измерений выходного сигнала преобразователя при калибровке аналогового выхода 4 – 20 мА. Диапазон измерений, соответствующий выходу преобразователя 0-100%, должен составлять 100-500 мВ постоянного тока. См. рис. 8.

### **Приблизительный вес**

Без соединительного устройства 3,5 кг (7,8 фунтов) С соединительным устройством и так чарах 4,2 кг (9,2 фунта)<br>С дополнительным ЖК-индикатором и прополнительно 0,2 кг (0,44 фунта) С дополнительным ЖК-индикатором С корпусом из нержавеющей стали 316 дополнительно 1,1 кг (2,4 фунта)

### **Материалы, контактирующие с рабочей средой**

Сенсорная мембрана: нержавеющая сталь 316L, сплав Co-Ni-Cr, сплав "Хастеллой C", нержавеющая сталь 316L с золотым покрытием, сплав "Монель", тантал.

Технологические крышки и соединительные устройства: Нержавеющая сталь 316, углеродистая сталь, сплавы "Монель" и "Хастеллой C", вставки из ПВДФ.

### **Дистанционная связь**

Обмен данными между преобразователем IDP10-T и HART-коммуникатором осуществляется посредством двунаправленного цифрового сигнала, проходящего по двухпроводной электрической цепи. При этом может постоянно отображаться следующая информация:

- Результат измерения (выраженный в одной или двух единицах измерения).
- Температура преобразователя (датчика и модуля электроники).
- Величина выходного сигнала в мА (эквивалентная измеренному давлению).

С помощью HART-коммуникатора можно дистанционно считывать и изменять следующую информацию:

- ♦ Выход в единицах давления (линейный режим) или процентах расхода (режим извлечения квадратного корня). На индикаторе преобразователя может отображаться линейный выход в процентах.
- Рабочий интервал и установка нуля, включая перенастройку диапазона измерений.
- Смещение нуля.
- Выход (линейный или по закону квадратного корня).
- Единицы измерения давления или расхода (из стандартного списка).
- Диагностика температурного датчика.
- Электронное демпфирование.
- ♦ Адрес опроса (в многоточечном режиме).
- Включение/отключение внешней настройки нуля.
- Реакция на неисправность.
- Тэг, дескриптор и сообщение.
- ♦ Дата последней калибровки.

### **Формат обмена данными**

Для обмена цифровой информации используется принцип частотной модуляции (Frequency Shift Keying). Частоты накладываются на аналоговый токовый сигнал, проходящий по одной паре проводов сигнальной/питающей цепи.

### **Аналоговый выход 4 – 20 мА**

При измерении дифференциального давления преобразователь передает результаты измерений в виде непрерывного сигнала постоянного тока 4 – 20 мА. При этом он может обмениваться цифровой информацией с HART-коммуникатором на расстоянии до 3000 м (10 000 футов). Цифровая связь между удаленным конфигуратором и преобразователем не оказывает никакого влияния на аналоговый выходной сигнал. Другие характеристики этой связи:

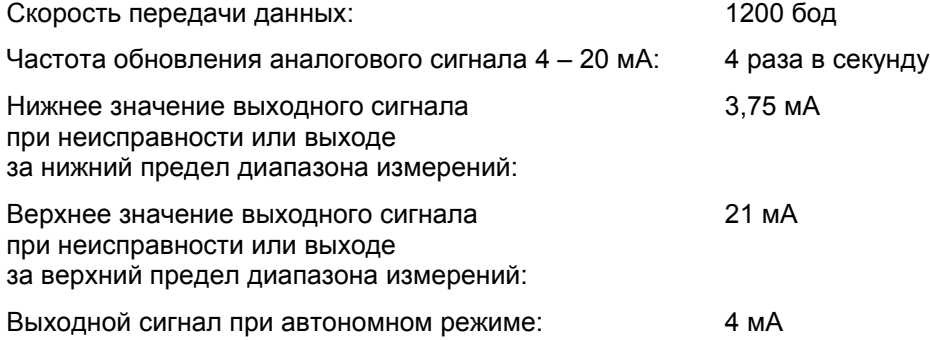

### **Требования безопасности изделий**

## **ОПАСНО**

Для соблюдения требований взрывозащиты и защиты от возгорания пыли, а также во избежание возможных взрывов, следуйте правилам техники безопасности для монтажа электрических цепей. Заглушите неиспользуемый кабельный вход поставляемой металлической заглушкой, как минимум, на пять полных оборотов.

### **ВНИМАНИЕ**

Согласно стандартам IEC IP66 и NEMA Type 4X неиспользуемый кабельный вход должен быть заглушен, а корпус преобразователя закрыт крышками. Наденьте крышки на корпус и затяните их как можно плотнее, не менее чем на одну четверть оборота после контакта уплотнительного кольца с корпусом преобразователя.

### **ПРИМЕЧАНИЕ**

- 1. Эти преобразователи разработаны в соответствии с требованиями электробезопасности, перечисленными в таблице 3. Для получения подробной информации о статусе лабораторных подтверждений/сертификатов обращайтесь в компанию Foxboro.
- 2. Требования к электрическим соединениям, соответствующие сертификации электробезопасности преобразователя, приводятся в разделе "Внешняя цепь преобразователя" на стр. 15.

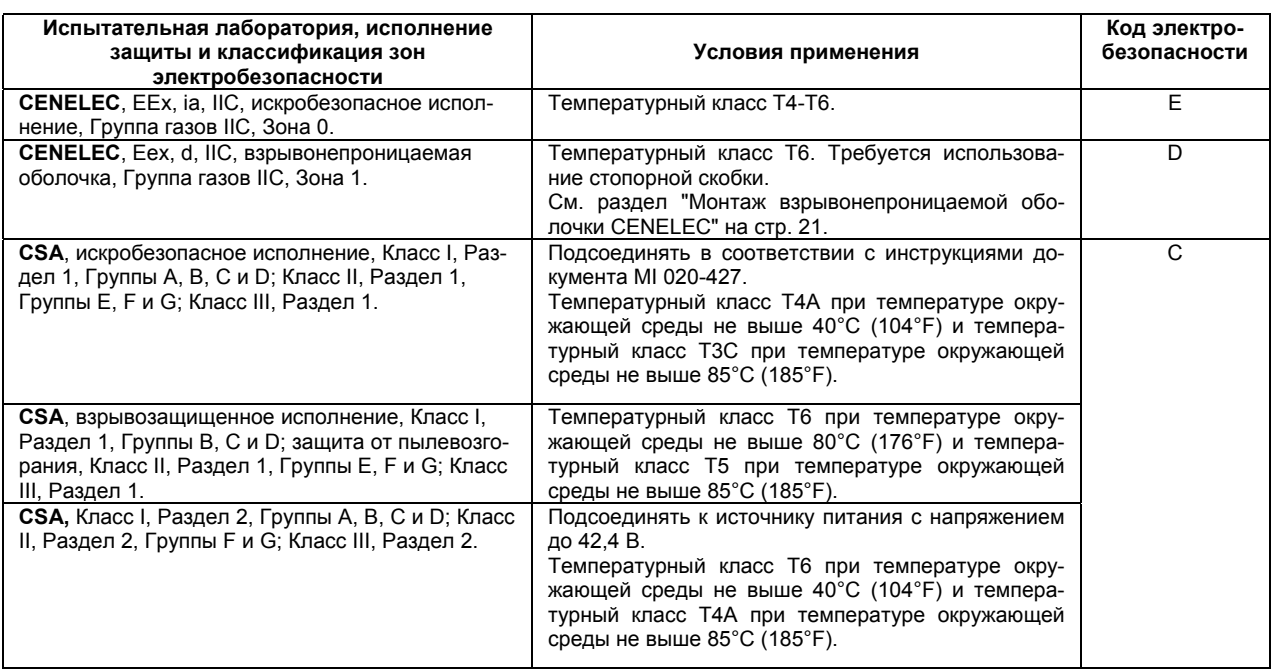

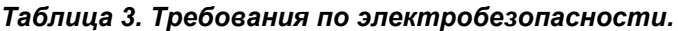

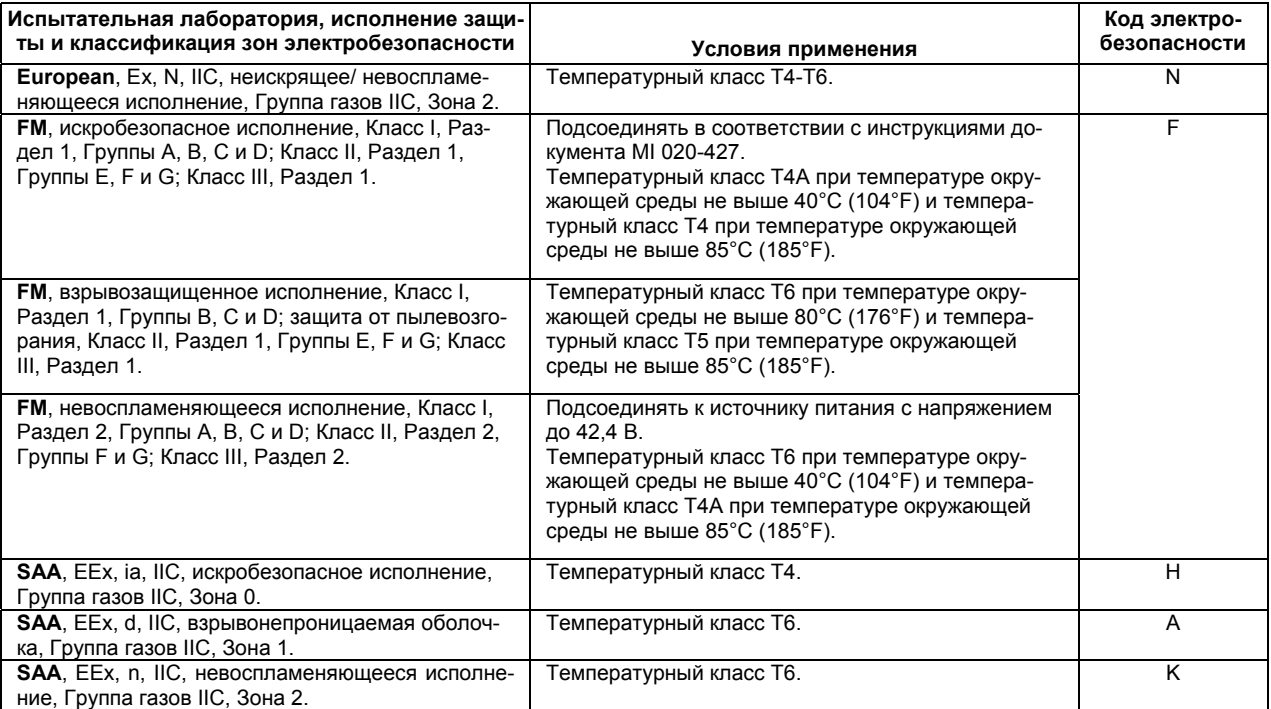

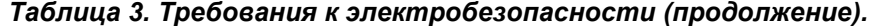

# *2. Установка*

В этой главе содержится техническая информация и описание рабочих процедур по установке преобразователя IDP10-T. Для получения дополнительной информации по габаритным размерам и рабочим характеристикам преобразователя см. документ DP 020-446.

## **ОСТОРОЖНО**

Во избежание повреждения датчика не применяйте при установке преобразователя каких-либо ударных инструментов вроде ударного ручного гайковерта.

### **ПРИМЕЧАНИЕ**

Во всех резьбовых соединениях используйте подходящий герметик.

## **Монтаж преобразователя**

Преобразователь может быть смонтирован с опорой на трубопровод (см. рис. 3) или установлен на вертикальной или горизонтальной трубе или монтажной панели с помощью дополнительного монтажного кронштейна.

### **ПРИМЕЧАНИЕ**

- 3. Если преобразователь не установлен в вертикальном положении, как показано на рис. 3 или 4, отрегулируйте нулевой выходной сигнал, чтобы устранить смещение нуля, обусловленное монтажным положением.
- 4. Преобразователь должен быть установлен таким образом, чтобы влага, конденсирующая или затекающая в электрическое отделение преобразователя, могла выходить через один из кабельных входов.

### **Установка без монтажного кронштейна**

Рис. 3 иллюстрирует установку преобразователя с опорой на трубопровод.

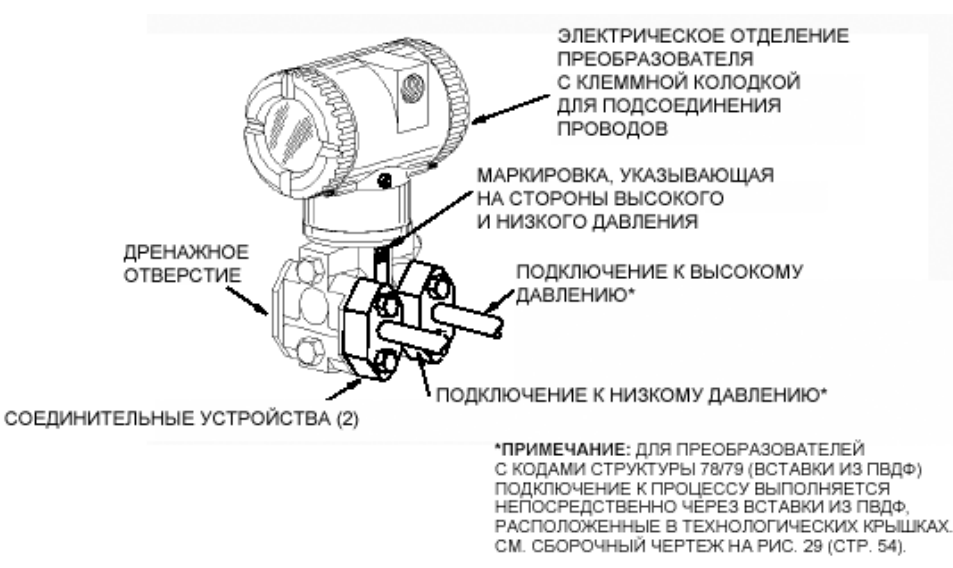

*Рис. 3. Установка преобразователя без использования монтажного кронштейна.*

### **Установка с монтажным кронштейном**

Для установки преобразователя на трубе или монтажной панели используйте дополнительный монтажный набор (опция кода модели "-M").

В соответствии с рис. 4 прикрепите монтажный кронштейн к преобразователю с помощью двух болтов и пружинных шайб. Установите преобразователь на вертикальной или горизонтальной трубе диаметром 2 дюйма или 50 мм, используя монтажный кронштейн. При монтаже к горизонтальной трубе U-образный болт должен находиться в вертикальном положении. Монтажный кронштейн также применяется для крепления преобразователя к монтажной панели через отверстия для Uобразного болта.

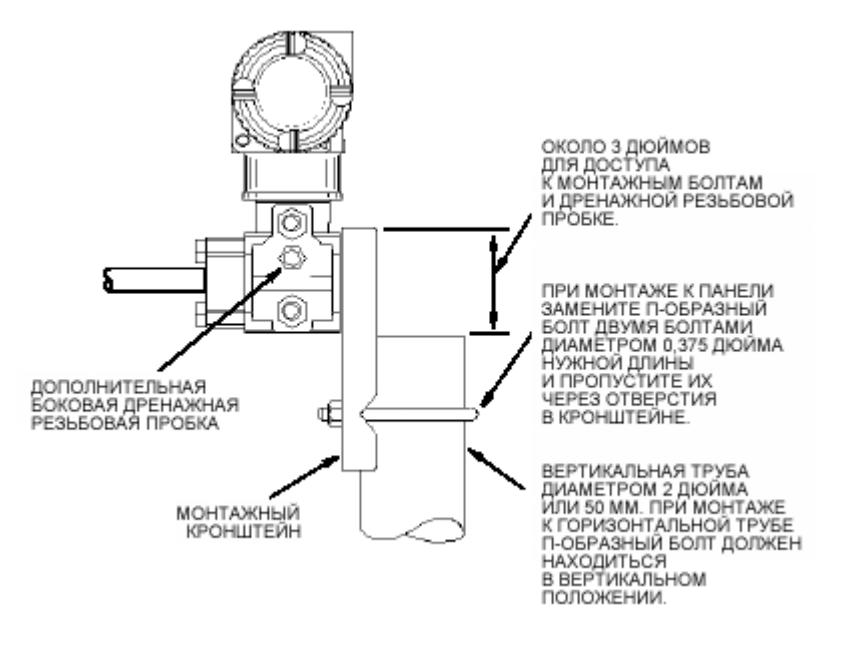

*Рис. 4. Установка преобразователя с использованием монтажного кронштейна.*

## **Подключение преобразователя к трубе для измерения расхода**

Типичные случаи монтажа преобразователя для подключения к горизонтальной или вертикальной трубе показаны на рис. 5 и 6.

Преобразователи на этих рисунках расположены ниже уровня рабочих соединений с трубой (обычное монтажное положение, за исключением случаев измерения расхода газа без использования разделительной жидкости) и подключен к трубе через наливные тройники (для разделительной жидкости).

Если требуется, чтобы преобразователь не контактировал с измеряемым рабочим потоком, соединительные патрубки или трубки преобразователя должны быть заполнены подходящей разделительной жидкостью (см. процедуру в следующем разделе). В этом случае преобразователь должен быть расположен ниже уровня рабочих соединений с трубой. При измерении расхода горячего пара соединительные патрубки преобразователя заполняются водой, которая позволяет защитить преобразователь от воздействия горячей среды. Соединительные патрубки заполняются разделительной жидкостью (или водой) через наливные тройники. Чтобы избежать разности давлений в патрубках, наливные тройники должны находиться на одном уровне (см. рис. 5), а преобразователь располагаться вертикально (см. тот же рисунок). Если разделительная жидкость не используется, наливные тройники можно заменить угольниками.

Сливные пробки и дополнительные дренажные резьбовые пробки должны быть затянуты с усилием 20 Нм (15 фунтов на фут), болты соединительных устройств – с усилием 61 Нм (45 фунтов на фут). Для определения сторон низкого и высокого давления преобразователя предусмотрена маркировка "L-H", расположенная на стороне датчика, чуть выше предупреждающей таблички, как показано на рис. 3.

Размер вентилей зависит от длины соединительных патрубков преобразователя и/или вязкости разделительной жидкости.

### **ПРИМЕЧАНИЕ**

- 1. Если линия трубопровода **горизонтальна**, рабочие соединения должны находиться сбоку от линии. Однако, если измеряется расход газа без разделительной жидкости, рабочие соединения должны быть сверху от линии.
- 2. Если линия трубопровода **вертикальна**, то поток в этой линии должен идти вверх.
- 3. Для измерения расхода **пара** или **жидкости** преобразователь должен быть расположен **ниже** рабочих соединений.
- 4. Для измерения **расхода газа без** разделительной жидкости преобразователь должен быть расположен **выше** рабочих соединений; а **с использованием** разделительной жидкости – **ниже** рабочих соединений.
- 5. Если рабочий поток подвержен пульсациям большой амплитуды, компания Foxboro рекомендует использовать в измерительных установках различные устройства гашения пульсации.

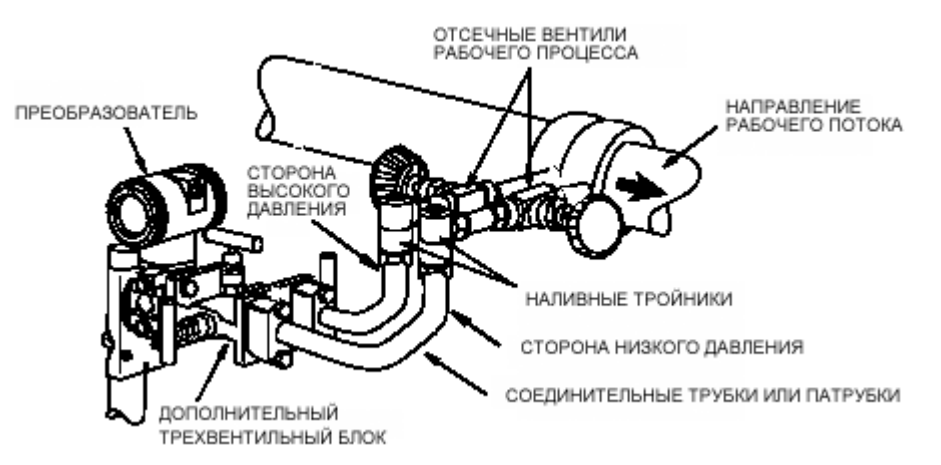

*Рис. 5. Пример установки преобразователя, подключенного к горизонтальной линии трубопровода.*

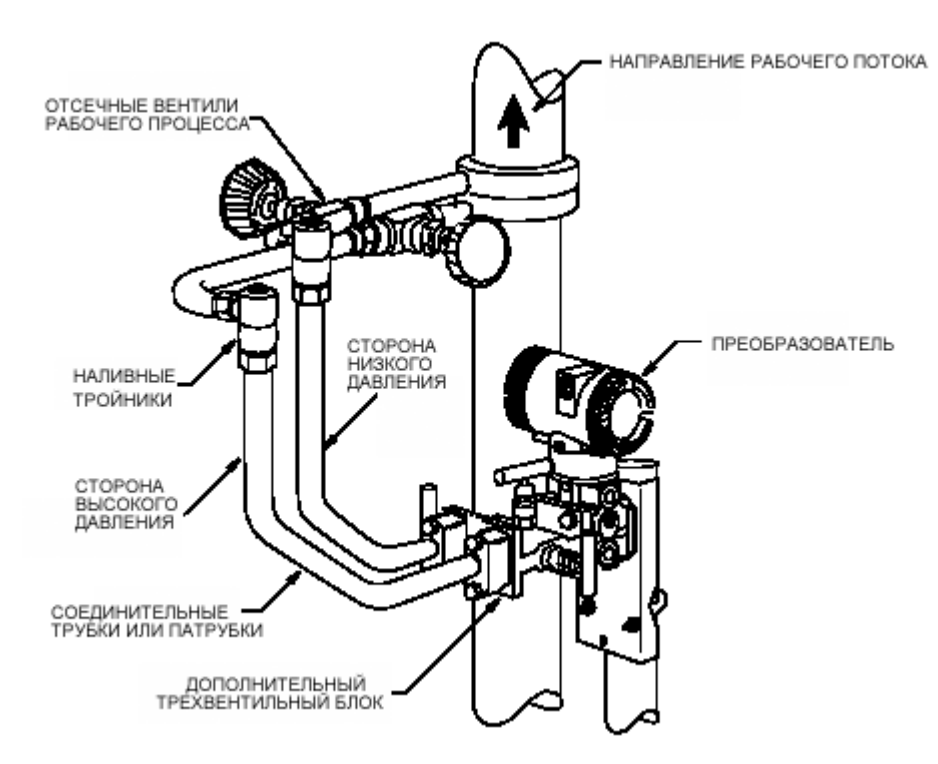

*Рис. 6. Пример установки преобразователя, подключенного к вертикальной линии трубопровода.*

### **Заливка в систему разделительной жидкости**

Чтобы преобразователь не контактировал с измеряемым рабочим потоком, соединительные патрубки преобразователя необходимо заполнить подходящей разделительной жидкостью. Для этого выполните следующую процедуру:

- 1. Если преобразователь подключен к рабочему процессу, выполните процедуру "Вывод преобразователя из рабочего процесса" на стр. 21.
- 2. Закройте оба отсечных вентиля рабочего процесса.
- 3. Откройте все три вентиля дополнительного трехвентильного блока.
- 4. Приоткройте дренажные резьбовые пробки на преобразователе, чтобы из преобразователя и соединительных патрубков вышел весь воздух. Закройте дренажные пробки.
- 5. Залейте в отверстия тройников разделяющую жидкость. Вставьте пробки в тройники и закройте байпасный вентиль. Проверьте систему на отсутствие утечек.
- 6. Выполните процедуру "Подключение преобразователя к рабочему процессу" на стр. 21.

### **ОСТОРОЖНО**

Во избежание утечек разделяющей жидкости и загрязнения рабочего потока никогда не открывайте одновременно отсечные вентили рабочего процесса и отсечные вентили трехвентильного блока при открытом байпасном вентиле.

## **Регулировка положения корпуса**

Корпус преобразователя может быть повернут на один полный оборот против часовой стрелки (если смотреть сверху) для удобства считывания показаний, настройки и подсоединения кабелепровода.

### **ОСТОРОЖНО**

- 1. Не поворачивайте корпус преобразователя более чем на один оборот от исходного положения, в котором он находился при поставке. Если у вас возникли сомнения относительно положения корпуса, поверните его по часовой стрелке до конца и затем против часовой стрелки, но не более чем на один оборот.
- 2. Если вы заказали преобразователь со взрывонепроницаемой оболочкой CENELEC, компания Foxboro поставит вам его с установленной заводской стопорной скобкой. Если по какой-либо причине корпус был снят, то после его установки необходимо заново закрепить стопорную скобку. Процедура установки стопорной скобки описана в разделе "Монтаж взрывонепроницаемой оболочки CENELEC" на стр. 21.

## **Выбор положения ЖК-индикатора**

Дополнительный ЖК-индикатор может поворачиваться в корпусе с шагом на 90 градусов, занимая одну из четырех доступных позиций. Если возникнет необходимость установить ЖК-индикатор в другое положение, возьмитесь за два ребристых выступа индикатора и поверните его примерно на 10° против часовой стрелки. Выньте индикатор. Убедитесь, что уплотнительное кольцо не вышло из своей канавки на корпусе индикатора. Поверните индикатор в требуемое положение и, совместив выступы по сторонам сборки, осторожно вставьте его в модуль электроники, затем поверните примерно на 10° по часовой стрелке.

## **ОСТОРОЖНО**

Во избежание повреждений соединительного кабеля не поворачивайте ЖК-индикатор более чем на 180°.

## **Стопоры крышек**

Стандартное исполнение корпуса преобразователя предусматривает стопоры крышек (см. рис. 7) в соответствии с требованиями сертификатов безопасности и как часть опции "Пломбирование для коммерческого учета".

## **Электрическая цепь преобразователя**

Установка преобразователя и монтаж его электрической цепи должны соответствовать техническим нормам и правилам техники безопасности.

### **ПРИМЕЧАНИЕ**

- 1. Изучите предложенные рекомендации по монтажу электрических цепей, содержащиеся в документе MI 020-350, чтобы гарантировать надлежащую пропускную способность линии связи и минимизировать влияние радиочастотных помех.
- 2. В установках с высоким уровнем переходных процессов и перенапряжений в электрической цепи компания Foxboro рекомендует использовать соответствующие защитные устройства.

### **Клеммная колодка преобразователя**

Чтобы открыть клеммную колодку, вверните стопор со стороны клеммной колодки (если имеется) в корпус преобразователя и снимите крышку (см. рис. 7). Надпись на преобразователе **FIELD TERMINALS** указывает на сторону клеммной колодки. Схема расположения контактов на клеммной колодке показана на рис. 8.

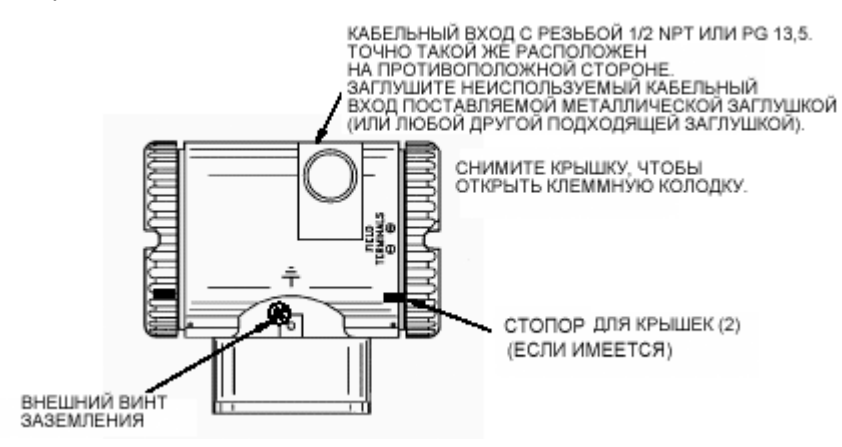

*Рис. 7. Доступ к клеммной колодке.*

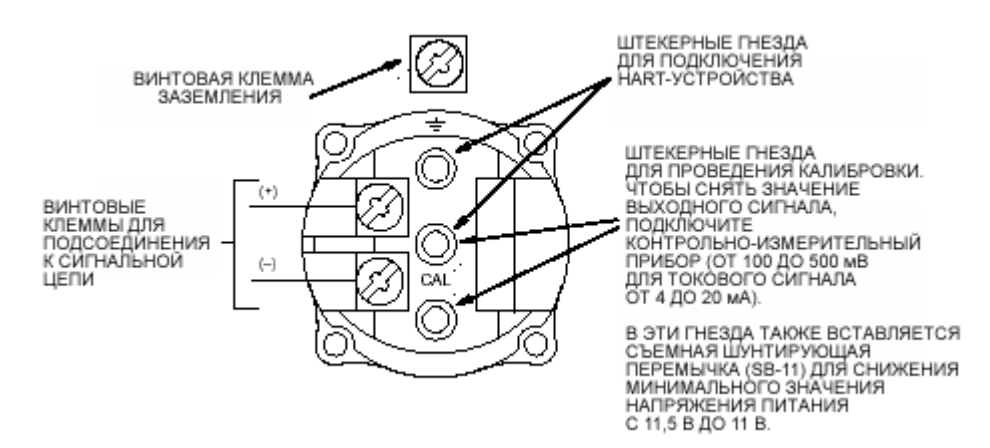

*Рис. 8. Расположение контактов на клеммной колодке.*

### **Монтаж электрической цепи преобразователя**

Напряжение питания и сопротивление нагрузки электрической цепи преобразователя не должны выходить за допустимые пределы. Зависимость сопротивления нагрузки от напряжения питания описывается формулой:  $R_{MAX} = 47.5$  (V – 11.5) и показана на рис. 9.

### **ПРИМЕЧАНИЕ**

При использовании шунтирующей перемычки эта зависимость принимает следующий вид:  $R_{MAX}$  = 46,8 (V - 11).

Допустимые значения напряжения питания и сопротивления нагрузки соответствуют точкам затененной области на рис. 9. Сопротивление нагрузки электрической цепи (выходная нагрузка преобразователя) равна сумме сопротивлений последовательно соединенных компонентов этой цепи, включая преобразователь. Источник питания должен обеспечивать нагрузку в контуре 22 мА.

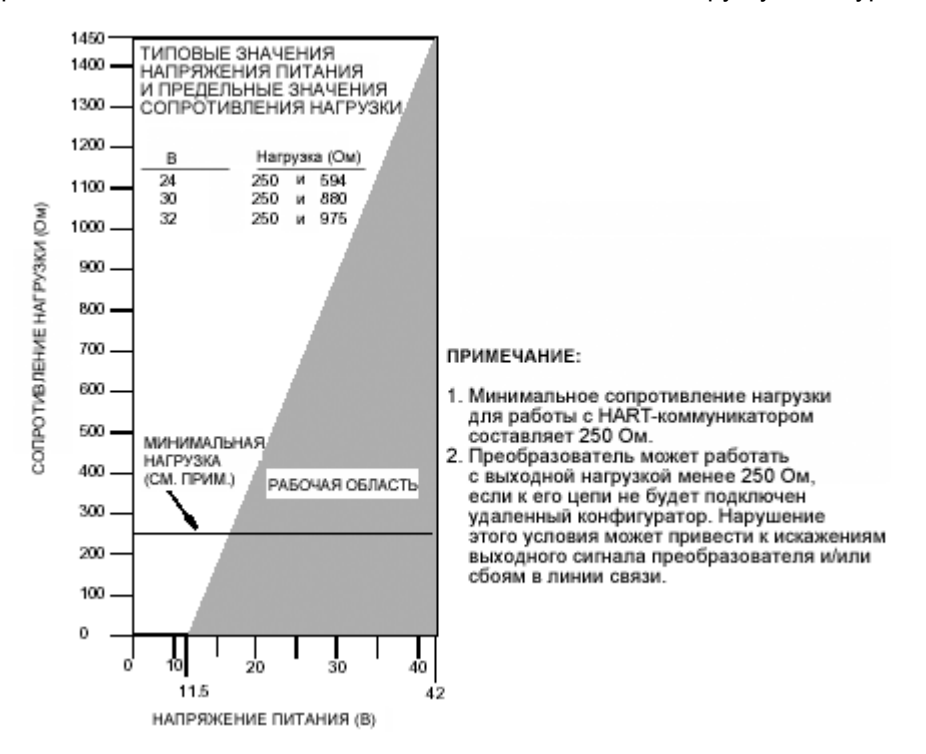

*Рис. 9. Зависимость сопротивления нагрузки от напряжения питания.*

#### **Примеры:**

- 1. Если сопротивление нагрузки равно 880 Ом, то напряжение питания может иметь любое значение от 30 до 42 В.
- 2. Если напряжение питания равно 24 В, то сопротивление нагрузки может иметь любое значение от 250 до 594 Ом (или от 0 до 594 Ом без использования HART-коммуникатора).

Для подключения к источнику питания одного или нескольких преобразователей следует выполнить следующую процедуру.

- 1. Снимите крышку преобразователя со стороны клеммной колодки.
- 2. Пропустите провода сигнальной цепи (обычно 0,50 мм<sup>2</sup> или 20 AWG) через один из кабельных входов, как показано на рис. 7. Для защиты выхода 4 – 20 мА и/или удаленной связи от электрических помех используйте витую пару проводов. Рекомендуемая максимальная длина сигнальной цепи:

3050 м (10,000 футов) с использованием **кабеля с одной витой парой**, отвечающего требованиям физического уровня канала HART, которые определены в документе HCF\_SPEC-53. При вычислении максимальной длины примите CN=1.

1525 м (5000 футов) в многоточечном режиме (до 15-ти преобразователей).

В некоторых случаях требуется экранированный кабель.

### **ПРИМЕЧАНИЕ**

Не пропускайте провода сети переменного тока через кабелепровод с проводами сигнальной цепи.

- 3. Если используется экранированный кабель, заземлите экран кабеля на источнике питания. Не заземляйте его на преобразователе.
- 4. Заглушите неиспользуемый кабельный вход поставляемой металлической заглушкой с резьбой PG 13,5 или 1/2 NPT (или любой другой подходящей заглушкой). Заглушка должна быть завернута, **как минимум**, на пять полных оборотов согласно требованиям взрывозащиты и защиты от пылевозгорания.
- 5. Подсоедините провод заземления к заземляющим контактам преобразователя в соответствии с техническими нормами и правила техники безопасности.

## **ОСТОРОЖНО**

Если возникла необходимость заземлить сигнальную цепь, желательно ее подсоединить к отрицательному контакту источника постоянного тока. Во избежание ошибок, которые могут возникнуть в результате короткого замыкания группы приборов или наличия нескольких контуров заземления, необходимо придерживаться правила, чтобы на один контур приходилась только одна "земля".

- 6. Подсоедините провода от источника питания и принимающих устройств к винтовым клеммам преобразователя "+" и "–" (см. рис. 8).
- 7. Последовательно подключите в цепь источника питания и преобразователя различные принимающие устройства (контроллеры, самописцы, контрольно-измерительные приборы), как показано на рис. 10.
- 8. Наденьте крышку преобразователя со стороны клеммной колодки.
- 9. При подключении к цепи источника питания дополнительных преобразователей, выполните шаги 1 – 8 для каждого преобразователя. На рис. 11 показана схема электрической цепи с несколькими преобразователями и одним источником питания. Для получения дополнительной информации см. документ MI 020-350.
- 10. HART-коммуникатор подключается к цепи между преобразователем и источником питания (см. рис. 10 и 11). Минимальное сопротивление нагрузки между источником питания и HARTкоммуникатором должно составлять 250 Ом. Для получения дополнительной информации см. документ MI 020-350.

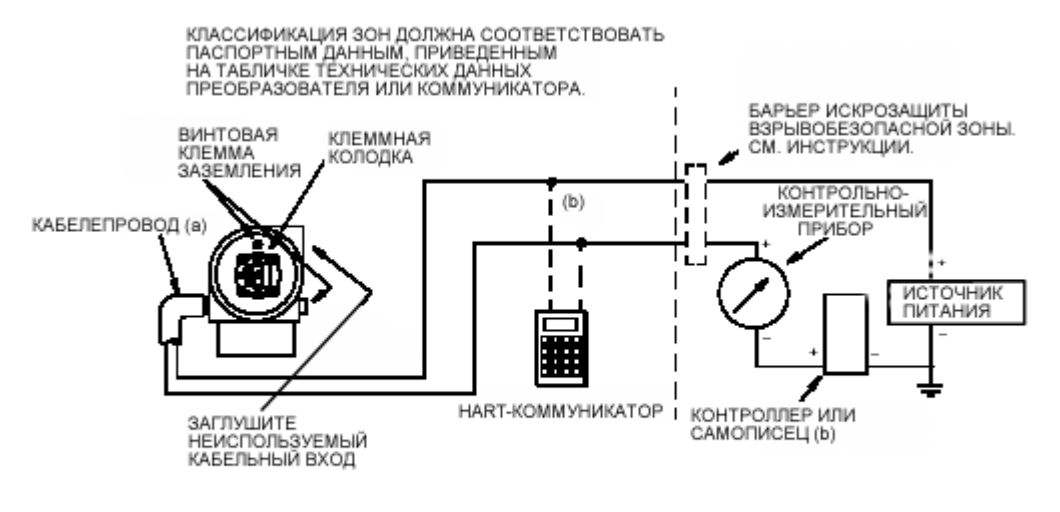

(а) ОПУСТИТЕ ВНИЗ КОЛЕНО КАБЕЛЕПРОВОДА, ЧТОБЫ В КЛЕММНОМ БЛОКЕ НЕ НАКАПЛИВАЛАСЬ ВЛАГА. (b) СУММАРНОЕ СОПРОТИВЛЕНИЕ НАГРУЗКИ МЕЖДУ НАRT-КОММУНИКАТОРОМ И ИСТОЧНИКОМ ПИТАНИЯ ДОЛЖНО ПРЕВЫШАТЬ 250 Ом.

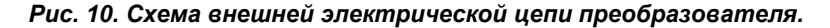

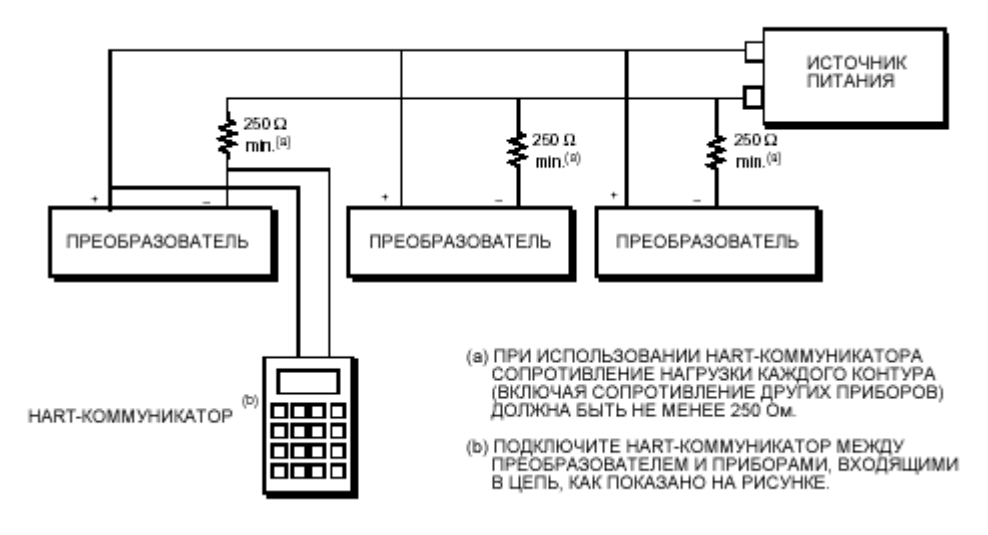

*Рис. 11. Схема электрической цепи с несколькими преобразователями и одним общим источником питания.*

### **Многоточечная линия связи**

Многоточечная линия связи представляет собой единый коммуникационный канал, соединяющий сразу несколько преобразователей. Между главным компьютером и преобразователями осуществляется цифровая связь, который накладывается на постоянный аналоговый выходной сигнал каждого преобразователя. Линии связи с коммуникационным протоколом HART позволяют подключать до пятнадцати преобразователей через витую пару или по выделенным телефонным линиям.

При монтаже многоточечной установки требуется определить необходимую частоту обновления информации от каждого преобразователя, учесть различие разных моделей преобразователей и рассчитать длину линии передачи данных. Не рекомендуется использовать многоточечные установки там, где требуется искрозащита. Связь с преобразователями может быть осуществлена с помощью любого HART-совместимого модема и главного компьютера, реализующего протокол HART. Каждый преобразователь, подключенный к многоточечной линии связи, идентифицируется уникальным адресом (от 1 до 15) и управляется командами протокола HART.

На рис. 12 показана типичная схема многоточечной линии связи. Не используйте этот рисунок в качестве монтажной схемы. Для получения консультации по многоточечным линиям связи обращайтесь в компанию HART Communications Foundation по телефону (512) 794-0369.

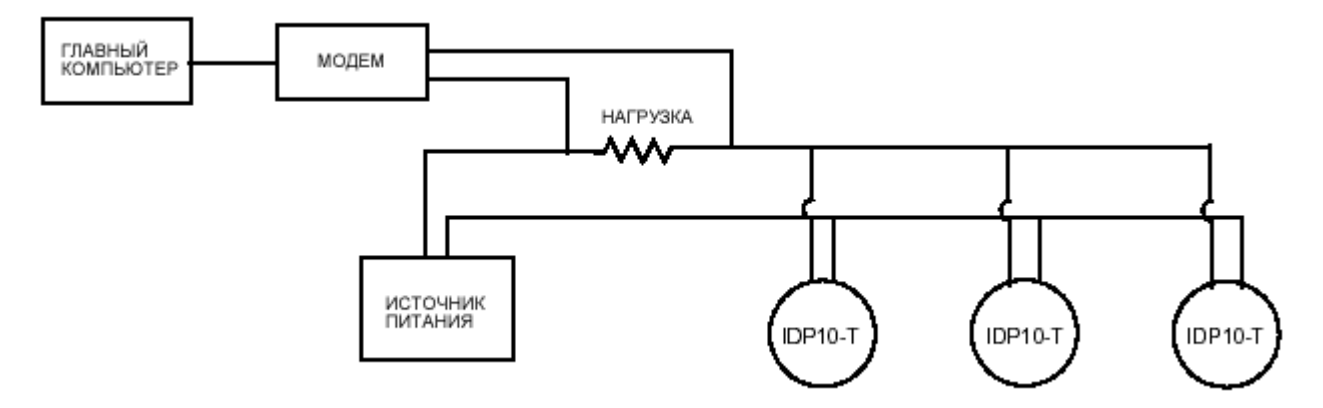

*Рис. 12. Типичная схема многоточечной линии связи.*

В многоточечной линии связи, как и в стандартной двухточечной, можно управлять, конфигурировать и калибровать преобразователи IDP10-T с помощью HART-коммуникатора.

### **ПРИМЕЧАНИЕ**

На заводе-изготовителе интеллектуальным преобразователям IDP10-T присваивается нулевой адрес опроса (**POLLADR 0**), что позволяет использовать их в стандартном двухточечном режиме с выходным сигналом 4 – 20 мА. Для активизации многоточечного режима адреса преобразователей необходимо изменить на любое число от 1 до 15. При этом каждому преобразователю должен быть присвоен свой уникальный адрес (для каждой многоточечной линии). Такое изменение адресов автоматически подавляет аналоговый выходной сигнал 4 – 20 мА.

## **Подключение преобразователя к рабочему процессу**

Следующая процедура объясняет, в какой последовательности нужно открывать и закрывать вентили в дополнительном трехвентильном блоке, чтобы избежать перегрузки преобразователя и утечки разделительной жидкости (см. рис. 6 или 7).

### **ПРИМЕЧАНИЕ**

Эта процедура предполагает, что оба отсечных вентиля на отборах открыты.

- 1. Убедитесь, что оба отсечных вентиля трехвентильного блока закрыты.
- 2. Убедитесь, что байпасный вентиль открыт.
- 3. Медленно откройте отсечной вентиль, соответствующий линии высокого давления .
- 4. Закройте байпасный вентиль.
- 5. Медленно откройте отсечной вентиль, соответствующий линии низкого давления.

## **Вывод преобразователя из рабочего процесса**

Следующая процедура объясняет, в какой последовательности нужно открывать и закрывать вентили в дополнительном трехвентильном блоке, чтобы избежать перегрузки преобразователя и утечки разделительной жидкости (см. рис. 6 или 7).

### **ПРИМЕЧАНИЕ**

Эта процедура предполагает, что оба отсечных вентиля на отборах открыты.

- 1. Закройте отсечной вентиль, соответствующий линии низкого давления.
- 2. Закройте отсечной вентиль, соответствующий линии высокого давления.
- 3. Откройте байпасный вентиль.
- 4. Осторожно откройте дренажную резьбовую пробку, чтобы сбросить остаточное давление перед отсоединением преобразователя.

### **ВНИМАНИЕ**

Перед тем, как открыть дренажную пробку, наденьте защитное снаряжение, чтобы избежать возможных травм и ожогов от попадания рабочего вещества.

## **Монтаж взрывонепроницаемой оболочки CENELEC**

Если вы заказали преобразователь со взрывонепроницаемой оболочкой CENELEC, компания Foxboro поставит вам его с установленной заводской стопорной скобкой в соответствии с требованиями CENELEC. Заводская установка гарантирует, что число витков стопорной скобки отвечает минимальным требованиям CENELEC.

Если по какой-либо причине корпус модуля электроники был снят, то после его установки пользователь должен снова закрепить стопорную скобку на технологической крышке, чтобы преобразователь мог отвечать требованиям CENELEC.

Для установки стопорной скобки выполните следующую процедуру:

### **ОСТОРОЖНО**

Перед установкой стопорной скобки убедитесь, что преобразователь отключен от источника питания, и что контур управления находится в ручном режиме.

- 1. Опустите корпус преобразователя в самое нижнее положение, поворачивая его по часовой стрелке (если смотреть сверху) до упора. Затем поверните его против часовой стрелки менее чем на один полный оборот, чтобы выступ внизу корпуса прошел за первую технологическую крышку. Наденьте на эту крышку стопорную скобку уголком вверх и продвиньте до самого корпуса. Закрепите стопорную скобку на крышке, плотно затянув установочный винт 8-32 UNC универсальным шестигранным ключом. (Установка стопорной скобки на эту технологическую крышку не дает корпусу отвинтиться и нарушить технические условия CENELEC для взрывонепроницаемой оболочки.)
- 2. Поверните корпус в желаемом направлении и подсоедините кабель и/или кабелепровод. Подключите преобразователь к источнику питания и переключите контур управления на автоматический режим. На этом процедура установки стопорной скобки завершается.

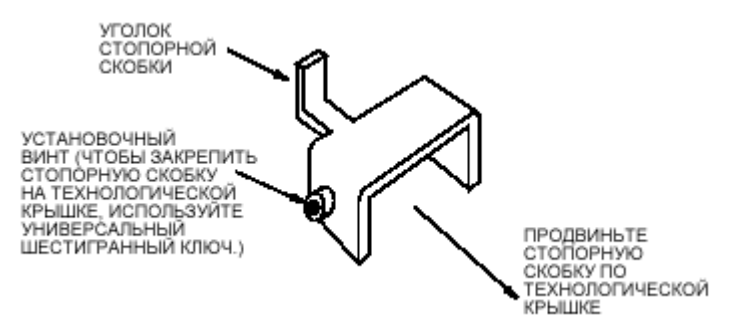

*Рис. 13. Стопорная скобка.*

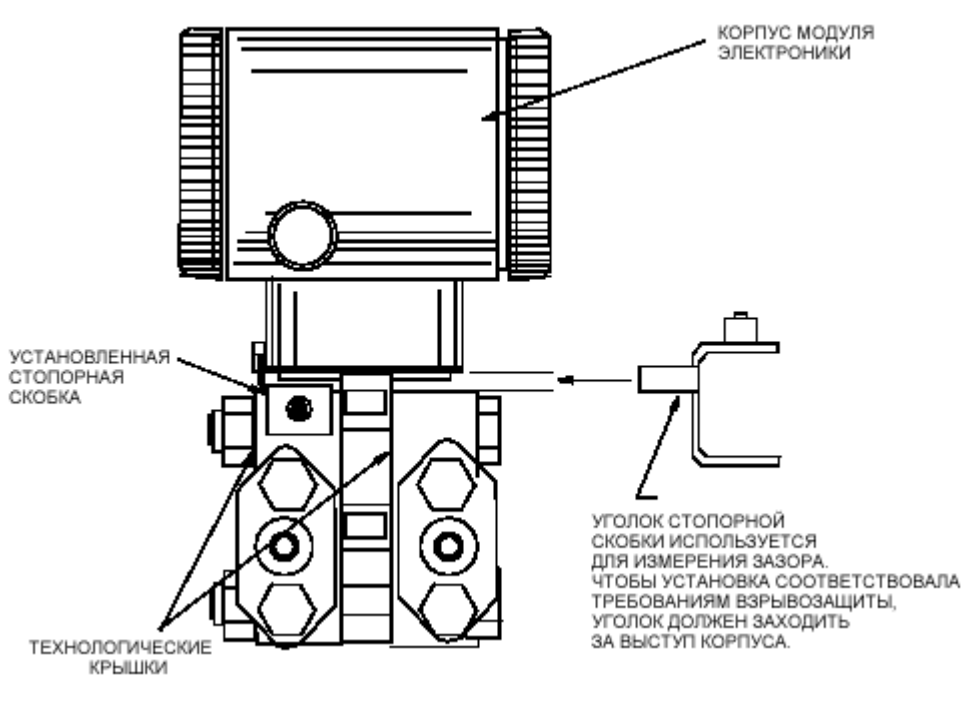

*Рис. 14. Использование стопорной скобки для измерения зазора между корпусом модуля электроники и технологической крышкой.*

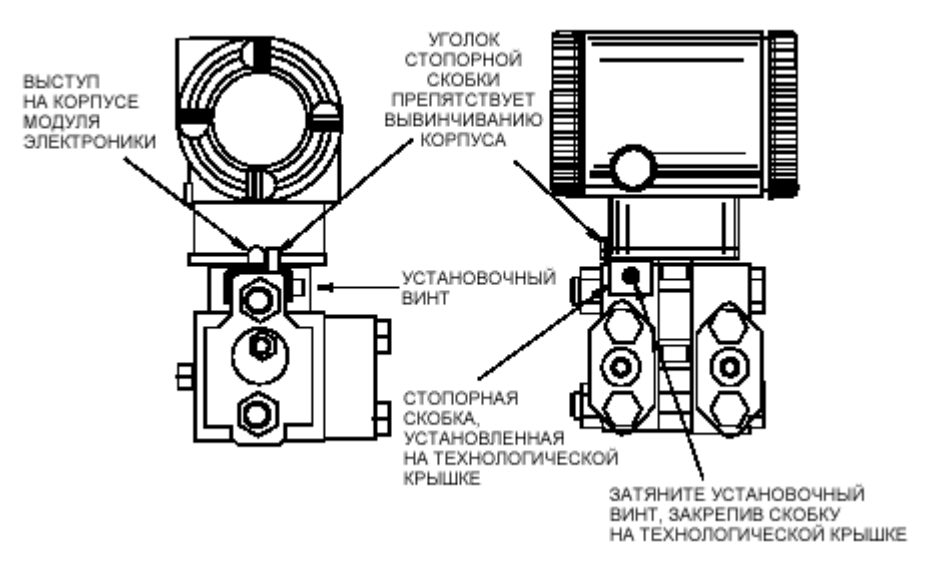

*Рис. 15. Установка стопорной скобки на технологической крышке.*

## **3. Калибровка и настройка конфигурации**

### **ПРИМЕЧАНИЕ**

- 1. Для обеспечения высокой точности измерений повторно настройте нулевой выход преобразователя после того, как он стабилизируется при конечной рабочей температуре.
- 2. Смещение нуля, вызванное монтажным положением и/или статическим давлением, устраняется повторной настройкой нулевого выхода преобразователя.
- 3. Проверяя нулевой выход преобразователя в режиме извлечения квадратного корня, переключите его в линейный режим. Это позволит значительно уменьшить нестабильность выходного сигнала. По завершении проверки нулевого сигнала переключите выход преобразователя в режим извлечения квадратного корня.
- 4. После калибровки преобразователей с аналоговым выходом 4–20 мА проверьте нижнее и верхнее значения аварийного выходного сигнала, которые должны быть ниже 4 мА и выше 20 мА соответственно.

## **Калибровка преобразователя**

В следующих разделах описываются процедуры калибровки преобразователя в полевых условиях и на стенде. Используйте контрольно-измерительные приборы, точность которых, по крайней мере, в три раза превосходит требуемую точность преобразователя. Калибровка выполняется путем имитации дифференциального давления рабочего процесса. Для этого с одной стороны преобразователя открывается вентиляционное отверстие, а с другой стороны прикладывается давление, равное выбранному дифференциальному давлению.

### **ПРИМЕЧАНИЕ**

Нет необходимости использовать калибровочную аппаратуру при перенастройке диапазона измерений преобразователя. Диапазон измерений может быть точно перенастроен простым изменением значений его нижнего и верхнего пределов, которые хранятся в памяти преобразователя.

### **Калибровка в полевых условиях**

Калибровка преобразователя в полевых условиях выполняется без демонтажа измерительной системы. Для полевой калибровки необходимо иметь байпасный и отсечные вентили, расположенные между рабочим процессом и преобразователем, а также:

> доступ к соединительным устройствам преобразователя с нефункциональной стороны преобразователя или

дополнительную дренажную резьбовую пробку со стороны технологических крышек.

Если необходимо отсоединить преобразователь от рабочего процесса, см. процедуру "Калибровка на стенде".

Для проведения калибровки в полевых условиях требуется регулируемая подача воздуха и прибор для измерения давления. Можно, например, использовать грузо-поршневой калибратор или подключить преобразователь к пневматической сети с регулируемой подачей чистого воздуха и использовать простой манометр. При этом источник давления подключается либо к соединительному устройству преобразователя через соответствующий фитинг, либо к узлу дренажной винтовой пробки при помощи специального регулировочного винта, который поставляется компанией Foxboro под номером F0101ES. Этот регулиро-.<br>вочный винт оснащен фитингом Polyflo и используется при давлениях ниже 700 кПа (100 фунтов/дюйм<sup>2</sup>).

Для проведения калибровки с дифференциальным давлением выше 700 кПа (100 фунтов/дюйм<sup>2</sup>) используйте регулировочный винт B0142NA вместе с фитингами Swagelok с допустимым давлением до 21 МПа (3000 фунтов/дюйм $^2$ ).

Проведите монтаж калибровочной установки согласно рис. 16 и следующей процедуре.

1. Если преобразователь подключен к рабочему процессу, выполните процедуру "Вывод преобразователя из рабочего процесса" на стр. 21.

### **ОСТОРОЖНО**

При работе с жидкими средами необходимо открыть вентиляционные отверстия на обеих сторонах преобразователя, чтобы избежать ошибок при калибровке.

2. Если требуется **использовать** регулировочный винт, поставьте его вместо дренажной резьбовой пробки. Подсоедините источник давления к регулировочному винту с помощью соединительной трубки 6 x 1 мм или 0,250 дюйма.

Если регулировочный винт **не требуется**, выньте из преобразователя узел дренажной резьбовой пробки или сливную пробку (если используется) со стороны высокого давления. Затем подсоедините источник давления с помощью соединительной трубки, используя подходящий герметик для резьбовых соединений.

- 3. Закройте байпасный вентиль, который был открыт на шаге 1.
- 4. Закончите монтаж установки (см. рис. 16).

### **ПРИМЕЧАНИЕ**

При работе с вакуумом подсоедините источник калибровочного давления к преобразователю со стороны низкого давления.

5. При калибровке выходного сигнала 4 – 20 мА требуется подключить к преобразователю контрольно-измерительный прибор (см. рис. 17).

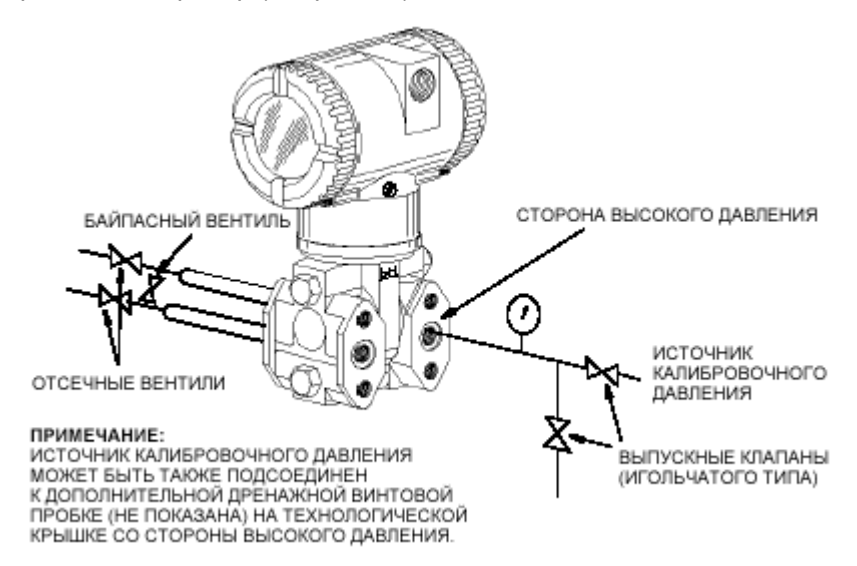

*Рис. 16. Полевая монтажная схема.*

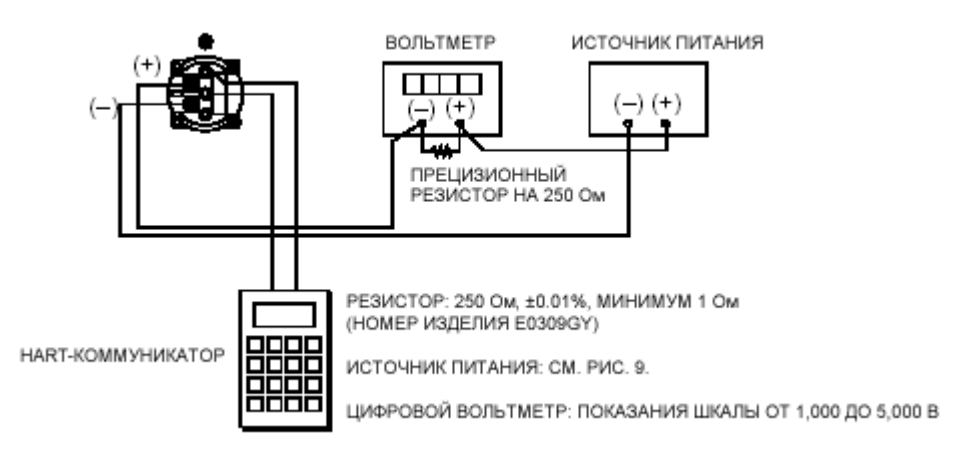

*Рис. 17. Схема электрической цепи для калибровки аналогового выхода 4 – 20 мА.*

### **Калибровка на стенде**

Для проведения стендовой калибровки необходимо отсоединить преобразователь от рабочего процесса. Для проведения калибровки, не требующей демонтажа измерительной системы, см. процедуру "Калибровка в полевых условиях".

Схема подключения калибровочного давления приведена на рис. 18. Подсоедините источник давления к преобразователю со стороны высокого давления через подводящий патрубок, как это показано на рисунке. Откройте вентиляционное отверстие преобразователя со стороны низкого давления.

### **ПРИМЕЧАНИЕ**

При работе с вакуумом подсоедините источник калибровочного давления к преобразователю со стороны низкого давления.

При калибровке выходного сигнала 4–20 мА требуется подключить к преобразователю контрольноизмерительный прибор (см. рис. 17).

#### 3. Калибровка и настройка конфигурации MI 020-416 – Январь 2000 и Министатурации MI 020-416 – Январь 2000

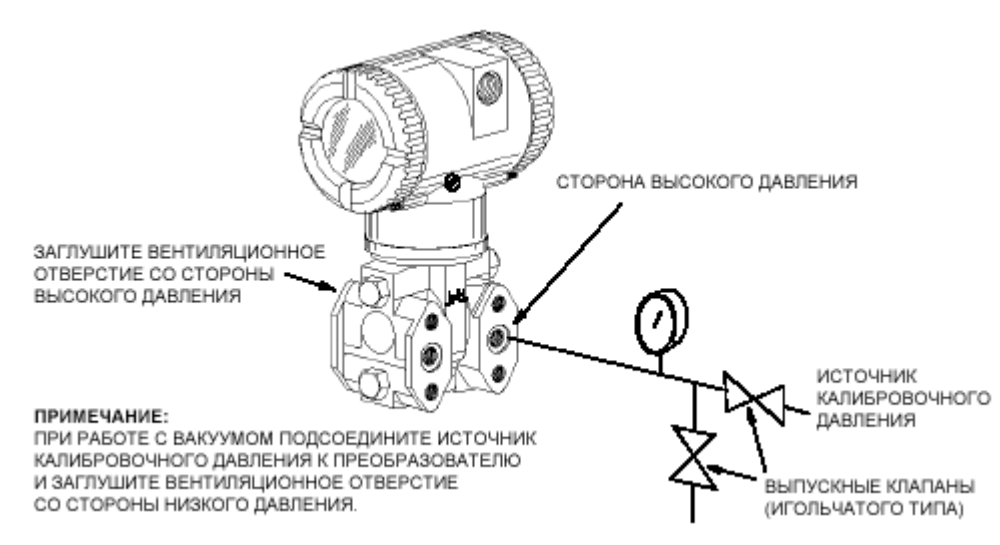

*Рис. 18. Стендовая калибровка аналогового выхода 4 – 20 мА.*

## **Параметры конфигурации**

В таблице 4 приведен список всех параметров конфигурации и соответствующих заводских установок для преобразователя IDP10-T. Если в заказе на преобразователь указана опция "-C2", то параметры конфигурации настраиваются на заводе-изготовителе в соответствии с пожеланиями заказчика. В этой таблице также содержится информация о том, какие параметры можно настраивать с помощью встроенных кнопок ЖК-индикатора, а какие с удаленного конфигуратора.

| Параметр                                                 | Характеристика                                                                                                    | Заводская<br>установка                      | Настраиваемый<br>с помощью: |                    |                       |
|----------------------------------------------------------|----------------------------------------------------------------------------------------------------|---------------------------------------------|-----------------------------|--------------------|-----------------------|
|                                                          |                                                                                                    |                                             | Встр.<br>кнопок<br>индик.   | Удален.<br>конфиг. | Условия<br>применения |
| Дескрипторы                                              |                                                                                                    |                                             |                             |                    |                       |
| Номер тэга                                               | макс. 8 символов                                                                                                    | Номер тэга                                  | Нет                         | Да                 |                       |
| Дескриптор                                               | макс. 16 символов                                                                                                    | Имя тэга                                    | Нет                         | Да                 |                       |
| Сообщение                                                | макс. 32 символа                                                                                                    | Местоположение<br>установки                 | Нет                         | Да                 |                       |
| Вход                                                     |                                                                                                    |                                             |                             |                    |                       |
| Калиброванный диа-<br>пазон                              | НПД - ВПД в техн. единицах                                                                                                    | См. (b), когда нет в<br>заказе на поставку. | Да                          | Да                 |                       |
| Выход                                                    |                                                                                                    |                                             |                             |                    |                       |
| Выходной сигнал из-<br>мерения #1 (значения<br>давления) | 4 - 20 мА или фиксированное<br>значение токового сигнала.<br>Задать адрес опроса (1-15)<br>для фиксированного токового сиг-<br>нала. | $4 - 20$ MA                                 | Да                          | Да                 |                       |
| Режим измерения #1                                       | Линейный или по закону квадрат-<br>ного корня (d)                                                                                    | Линейный                                    | Да                          | Да                 |                       |

*Таблица 4. Параметры конфигурации преобразователя IDP10-T.*

|                                            |                                                                                                    |                                          | Настраиваемый с помощью: |                    | Условия         |
|--------------------------------------------|----------------------------------------------------------------------------------------------------|------------------------------------------|--------------------------|--------------------|-----------------|
| Параметр                                   | Характеристика                                                                                           | Заводская<br>установка                   | Встр. кнопок<br>индик.   | Удален.<br>конфиг. | приме-<br>нения |
| Технические едини-<br>цы измерения #1      | Если линейный, выберите из списка (а);<br>Если по закону квадратного корня, вы-<br>берите из списка (с); | В единицах калибро-<br>ванного диапазона | Да                       | Да                 |                 |
| Режим измерения #2<br>(значения сигнала)   | Линейный или по закону квадратного<br>корня (d)                                                          | Линейный                                 | Да                       | Да                 |                 |
| Технические едини-<br>цы измерения #2      | Если линейный, выберите из списка (а);<br>Если по закону квадратного корня, вы-<br>берите из списка (с); | В единицах калибро-<br>ванного диапазона | Да                       | Да                 |                 |
| Диагностика<br>темпе-<br>ратурного датчика | Стандартная или реакция на неисправ-<br>НОСТЬ                                                            | Реакция<br>на<br>неис-<br>правность      | Да                       |                    |                 |
| Реакция<br>на<br>неис-<br>правность        | Высокое или низкое значение аварий-<br>ного сигнала                                                      | Высокое                                  | Да                       | Да                 |                 |
| Внешняя<br>настройка<br>нуля               | Включена или отключена                                                                                   | Включена                                 | Да                       | Да                 |                 |
| Демпфирование                              | от 0 до 32 секунд                                                                                        | Нет                                      | Да                       | Да                 |                 |
| Адреса, опрашивае-<br>мые по каналу HART   | $0 - 15$                                                                                                 | 0                                        | Да                       | Да                 |                 |
| ЖК-индикатор (е)                           | Измер. #1 в тех. ед. или линейный в %                                                                    | Измер. #1 в тех. ед.                     | Да                       | Нет                |                 |

*Таблица 4. Параметры конфигурации преобразователя IDP10-T (продолжение).*

(a) **psi** (фунты/дюйм<sup>2</sup>), **inHg** (дюймы ртутного столба), **ftH<sub>2</sub>O** (футы водного столба), **inH<sub>2</sub>O** (дюймы водного столба), **atm** (атмосфера), **bar** (бар), **mbar** (миллибар), **MPa** (МПа), **kPa** (кПа), **Pa** (Па), **kg/cm<sup>2</sup>** (кг/см<sup>2</sup> ), **g/cm2** (г/см<sup>2</sup> ), **mmHg** (мм ртутного столба), **torr** (торр), **mmH2O** (мм водного столба).

(b) Рабочий интервал с кодом A: 0 – 30 дюймов водного столба; рабочий интервал с кодом B: 0 – 200 дюймов водного столба; рабочий интервал с кодом C: 0 – 840 дюймов водного столба; рабочий интервал с кодом D: 0 – 300 фунтов/дюйм<sup>2</sup>; рабочий интервал с кодом Е: от 0 до 3000 фунтов/дюйм<sup>2</sup>.

- (c) **gal/s** (галлон/с), **gal/m** (галлон/мин), **gal/h** (галлон/час), **gal/d** (галлон/сутки), **Mgal/d** (мегагаллон/сутки), **ft3 /s** (фут<sup>3</sup> /с),  $f$ **ft<sup>3</sup>/m** (фут<sup>3</sup>/мин),  $f$ t<sup>3</sup>/h (фут<sup>3</sup>/час),  $f$ t<sup>3</sup>/d (фут<sup>3</sup>/сутки), **Igal/s** (галлон жидк./с), Igal/m (галлон жидк./мин), Igal/h (галлон жидк./час), **Igal/d** (галлон жидк./сутки), **l/s** (литр/с), **l/m** (литр/мин), **l/h** (литр/час), **Ml/d** (мегалитр/сутки), **m3 /s** (м<sup>3</sup> /с), **m3 /m** (м<sup>3</sup> /мин), **m<sup>3</sup> /h** (м<sup>3</sup> /час), **m3 /d** (м<sup>3</sup> /сутки), **bbl/s** (баррель/с), **bbl/m** (баррель/мин), **bbl/h** (баррель/час), **bbl/d** (баррель/сутки), **%flow** (расход в %).
- (d) По закону квадратного корня с отсечкой от 1% калиброванного диапазона давлений и ниже, либо с переходом в линейный режим от 4% калиброванного диапазона давлений и ниже.
- (e) Измерение #2 отображается на локальном ЖК-индикаторе при нажатии кнопки **Enter** (независимо от конфигурации индикатора), после чего индикация результатов измерений автоматически возвращается к Измерению #1 или линейному выходу в % (в зависимости от конфигурации).

## **Общие замечания по калибровке**

- 1. Снятие рабочих характеристик интеллектуальных преобразователей по всему диапазону номинальных давлений производится на заводе-изготовителе. Важным результатом процесса характеризации является то, что интеллектуальные преобразователи могут измерять любое дифференциальное давление в пределах диапазона измерений независимо от калиброванного диапазона. При измерении приложенного дифференциального давления полученные результаты преобразуются в цифровые значения, которые заносятся в память преобразователя. Эти внутренние цифровые значения дифференциального давления всегда можно отобразить на ЖК-индикаторе или HARTкоммуникаторе независимо от того, откалиброван преобразователь или нет. Калибровка гарантирует номинальную погрешность преобразователя по всему калиброванному диапазону.
- 2. Внутренние цифровые значения дифференциального давления можно отображать на локальном индикаторе, передавать в цифровой форме и преобразовывать в аналоговый токовый сигнал 4 - 20 мА.
- 3. Интеллектуальные преобразователи калибруются на заводе-изготовителе в пределах указанного или стандартного калиброванного диапазона. Заводская калибровка преобразователей оптимизирует погрешность внутренних цифровых значений дифференциального давления по всему калиброванному диапазону. Если в заказе не указаны пределы калиброванного диапазона, то завод-изготовитель калибрует стандартный диапазон от нуля до верхнего предела измерения датчика (ВПИ).
- 4. В памяти преобразователя хранятся все настраиваемые значения нижнего и верхнего пределов диапазона измерений (НПД и ВПД). Эти значения используются в следующих двух функциях.
- **a.** Определение калиброванного диапазона с помощью кнопок локального ЖК-индикатора.
- ♦ Когда с помощью кнопок локального индикатора запускается операция **ZERO** (Настройка нуля) или **SPAN** (Настройка рабочего интервала), преобразователь ожидает, что дифференциальное давление, приложенное на момент нажатия кнопки **Enter** (Ввод), будет равно, соответственно, значениям НПД или ВПД.
- Эта функция выполняет подстройку внутреннего цифрового значения дифференциального давления в соответствии с точным дифференциальным давлением на входе; т.е. она калибрует преобразователь после того, как к нему будут приложены точные дифференциальные давления, равные значениям НПД и ВПД, которые хранятся в памяти преобразователя.
- Эта функция также устанавливает точки выходного сигнала 4 мА и 20 мА; т.е. устанавливает соответствие между точками выходного сигнала 4 мА и 20 мА и значениями НПД и ВПД, хранящимися в памяти преобразователя.
- Значение НПД может быть больше значения ВПД.
- **b.** Перенастройка диапазона измерений без приложения давления.
- Поскольку преобразователь постоянно определяет по характеристической кривой внутренние цифровые значения дифференциального давления от нижнего предела измерений (НПИ) до верхнего (ВПИ), можно присвоить точкам 4 мА и 20 мА любые значения дифференциального давления (в пределах рабочих интервалов и диапазонов измерений) без приложения давления.
- ♦ Функция перенастройки диапазона измерений завершается вводом в память преобразователя новых значений НПД и ВПД.
- Перенастройка диапазона не влияет на калибровку преобразователя; т.е. она только определяет оптимальные внутренние цифровые значения дифференциального давления по всему указанному калиброванному диапазону.
- Если переустановленные значения НПД и ВПД находятся за пределами калиброванного диапазона, может наблюдаться ухудшение точности измерений по сравнению с тем, когда значения НПД и ВПД находятся в пределах калиброванного диапазона.

Если при измерении расхода преобразователь находится в режиме извлечения квадратного корня, то значение ВПД, содержащееся в памяти преобразователя, будет отображаться как ВПД расхода при выборе функции просмотра памяти (**VIEW DB**). При выборе функции перенастройки диапазона (**RERANGE**) значения НПД и ВПД отображаются в единицах давления. В режиме извлечения квадратного корня значение НПД всегда равно 0.

- 5. Внутренние цифровые значения дифференциального давления посылаются непосредственно на дополнительный ЖК-индикатор (в случае его использования).
- ЖК-индикатор может отображать любое измеренное значение дифференциального давления в выбранных единицах измерения независимо от калиброванного диапазона и значений НПД и ВПД (в рамках возможностей преобразователя и индикатора).
- Если измеряемое дифференциальное давление превышает значения НПД и ВПД для диапазона измерений, то показание преобразователя на ЖК-индикаторе будет непрерывно мигать, указывая на выход из диапазона измерений. В этом случае происходит насыщение миллиамперного токового сигнала на предельных выходных значениях (высоком или низком), несмотря на то, что ЖК-индикатор отображает значения измеряемого давления.
- 6. Если преобразователь сконфигурирован на выход 4 20 мА, внутренние цифровые значения дифференциального давления преобразуются в аналоговый токовый сигнал.
- Преобразователь устанавливает выходной токовый сигнал 4 мА для значения НПД и 20 мА для значения ВПД.

При преобразовании цифровых значений в аналоговый сигнал выполняется независимая подстройка аналогового выхода, позволяющая скорректировать граничные точки 4 мА и 20 мА. Такая подстройка компенсирует небольшое расхождение между миллиамперным выходом преобразователя и показаниями контрольно-измерительного прибора.

- Подстройка миллиамперного выхода не влияет на калибровку преобразователя и на перенастройку диапазона измерений. Она также не затрагивает внутренние цифровые значения дифференциального давления, передачу и отображение результатов измерения.
- Подстройка миллиамперного выхода может выполняться как с приложенным давлением, так и без него.
- 7. Настойка нуля, выполняемая с помощью локального индикатора, не влияет на размер рабочего интервала.
- Перед использованием функции настройки нуля следует приложить к преобразователю дифференциальное давление, равное значению НПД, которое хранится в памяти преобразователя.
- При настройке нуля внутреннее цифровое значение дифференциального давления устанавливается равным значению НПД из памяти преобразователя, а миллиамперный выход устанавливается равным 4 мА.
- Если приложенное дифференциальное давление несколько отличается от значения НПД из памяти преобразователя, то функция настройки нуля скорректирует внутреннее цифровое значение дифференциального давления на разность между НПД и приложенным давлением и установит миллиамперный выход, равным 4 мА.

## **Калибровка и настройка конфигурации преобразователя с помощью HART-коммуникатора**

Для проведения калибровки и конфигурирования преобразователя с помощью HARTкоммуникатора см. соответствующую процедуру в документе MI 020-366.

## **Калибровка и настройка конфигурации преобразователя с помощью дополнительного ЖК-индикатора**

### **ПРИМЕЧАНИЕ**

С помощью дополнительного локального ЖК-индикатора можно сконфигурировать большинство параметров преобразователя. Однако, полное конфигурирование преобразователя возможно только при использовании HART-коммуникатора.

Как показано на рис. 19, локальный ЖК-индикатор имеет две строки для вывода данных: пять цифровых знаков в верхней строке (четыре, если используется знак "минус") и семь буквенноцифровых знаков в нижней строке. Он обеспечивает локальную индикацию результатов измерений и оборудован двухкнопочной клавиатурой (кнопки **Next** и **Enter**) для проведения калибровки и настройки конфигурации, просмотра памяти и тестирования ЖК-индикатора. Доступ к этим операциям осуществляется посредством многоуровневой системы меню. Чтобы перейти из рабочего режима в меню Mode Select (Выбор режима), нажмите кнопку **Next** (Далее). Вы можете в любое время выйти из этого меню, восстановить данные предыдущей калибровки или значения параметров конфигурации и вернуться в рабочий режим. Для этого требуется только выбрать пункт **Cancel** (Отменить) и нажать кнопку **Enter**.

При калибровке или настройке конфигурации изменение одного параметра может повлиять на значения сразу нескольких параметров. Например, переключение линейного режима в режим извлечения квадратного корня автоматически приведет к изменению технических единиц (EGU) на **% flow**. Поэтому, во избежание ошибок не следует торопиться с нажатием кнопки **Enter**, иначе вам придется либо просмотреть содержимое памяти, либо использовать функцию **Cancel**, чтобы восстановить первоначальную конфигурацию преобразователя и начать все сначала.

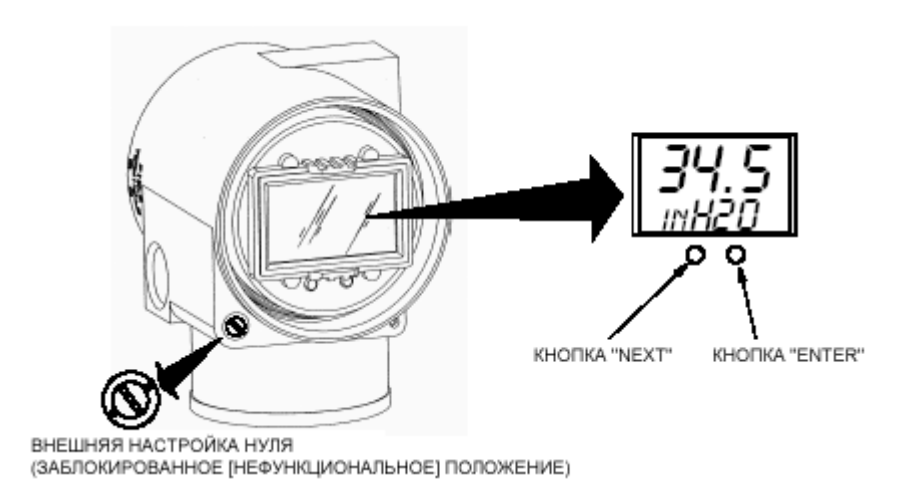

*Рис. 19. Модуль локального ЖК-индикатора.*

Из этого меню можно перейти к следующим пунктам: **CALIB** (Калибровка), **CONFIG** (Настройка конфигурации), **VIEW DB** (Просмотр памяти) и **TST DSP** (Тестирование экрана ЖК-индикатора). Структурная схема верхнего уровня меню показана на рис. 20.

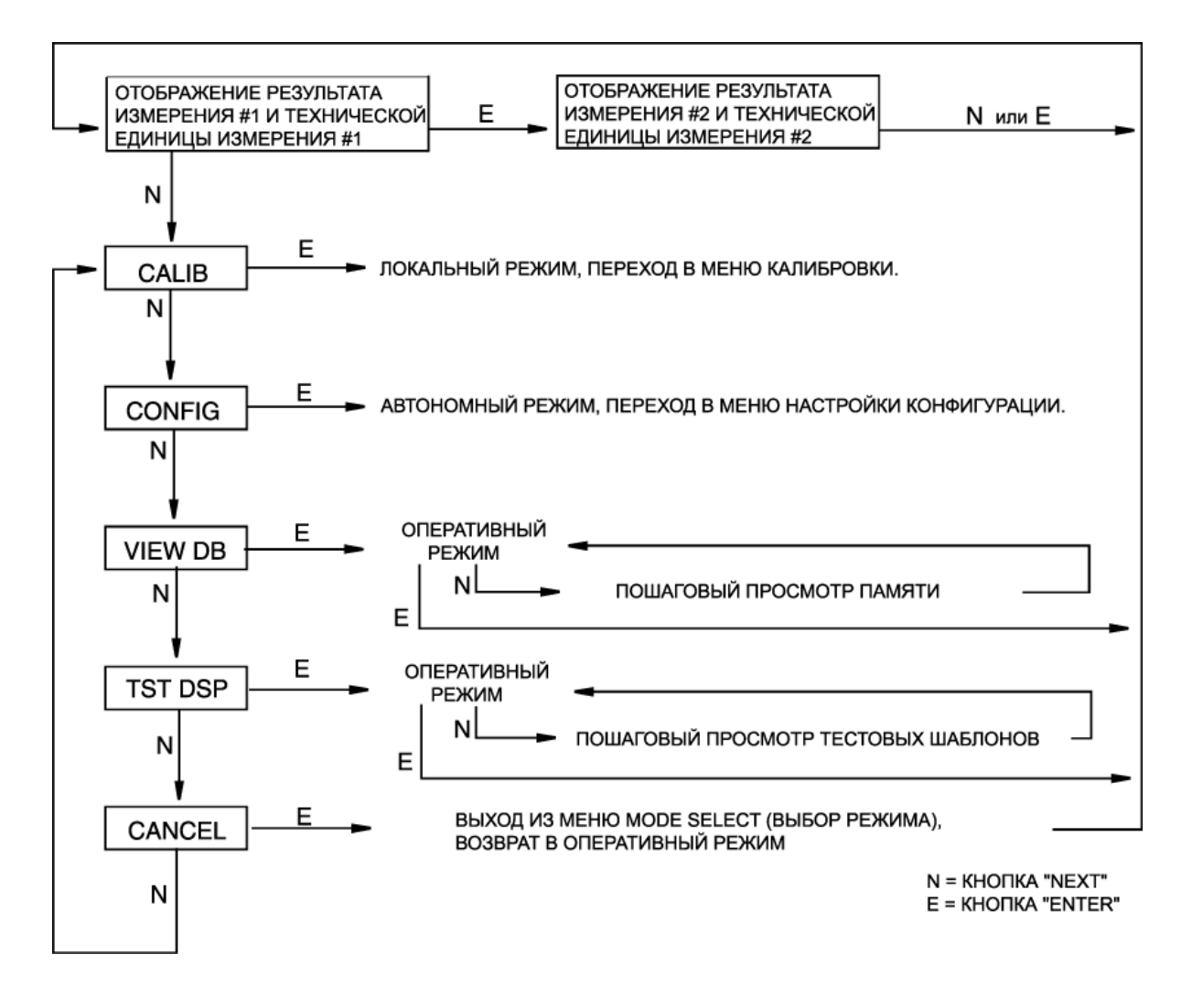

*Рис. 20. Структурная схема верхнего уровня меню Mode Select.*

Во время настройки точек 4 мА и 20 мА, а также при открытом меню Configuration (Настройка конфигурации) или меню Calibration (Калибровка), миллиамперный выход не отражает текущие результаты измерений.

### **Ввод цифровых значений**

Ввод цифровых значений при работе с меню калибровки (Calibration) или настройки конфигурации (Configuration) выполняется следующим образом:

- 1. При появлении соответствующей подсказки нажмите кнопку **Enter**. На экране индикатора появится ранее установленное цифровое значение (или значение по умолчанию) с мигающей первой цифрой.
- 2. С помощью кнопки **Next** выберите первую цифру, которую требуется ввести (см. таблицу 8), и нажмите кнопку **Enter**. После ее ввода замигает вторая цифра.
- 3. Повторите шаг 2 несколько раз, пока не введете новое цифровое значение. Если это значение содержит менее пяти символов, следует заполнить оставшиеся разряды начальными или конечными нулями. После ввода последней пятой цифры индикатор предложит установить десятичную точку.
- 4. С помощью кнопки **Next** переместите десятичную точку до нужной позиции и нажмите кнопку **Enter**.

- 1. Не разрешается ставить десятичную точку после первой цифры. Например, чтобы ввести число 1,2300, его нужно представить как 01,230.
- 2. Десятичный разряд определяется по миганию. Наличие десятичной точки после пятой цифры (представление целого числа) подразумевается.
- 5. После окончания ввода цифрового значения индикатор переходит к следующему пункту меню.

### **Режим калибровки**

Чтобы перейти из рабочего режима в режим калибровки, нажмите кнопку **Next**. На экране индикатора появится **CALIB**, первый пункт меню Mode Select (Выбор режима). Для входа в режим калибровки нажмите кнопку **Enter**. Появится первый пункт меню калибровки. Теперь вы можете выполнить калибровку любого пункта, приведенного в таблице 5.

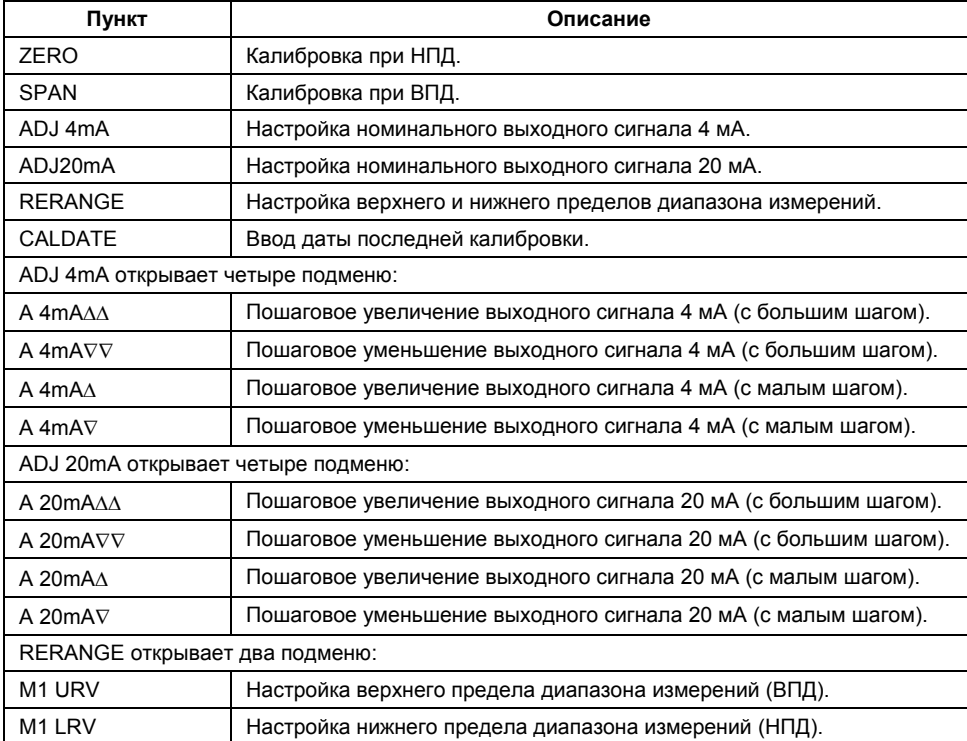

### *Таблица 5. Меню калибровки.*

Нет необходимости использовать пункты **ADJ4mA** или **ADJ20mA,** за исключением тех случаев, когда завод-изготовитель требует точного соответствия выходных точек 4 мА и 20 мА показаниям заводской калибровочной аппаратуры, или когда операции **ZERO** и **SPAN** приводят к небольшому, но недопустимому расхождению между миллиамперным выходом преобразователя и миллиамперным показанием контрольно-измерительного прибора.

Для продолжения калибровки используйте кнопки **Next** и **Enter**, чтобы выбрать требуемый пункт меню и выполнить соответствующие действия (см. рис. 21 и 22). В любой момент вы можете восстановить данные предыдущей калибровки и вернуться в оперативный режим с помощью **Cancel** (Отменить) или сохранить новые настройки, выбрав пункт **Save** (Сохранить).

В таблице 9 приводится список сообщений об ошибках калибровки.

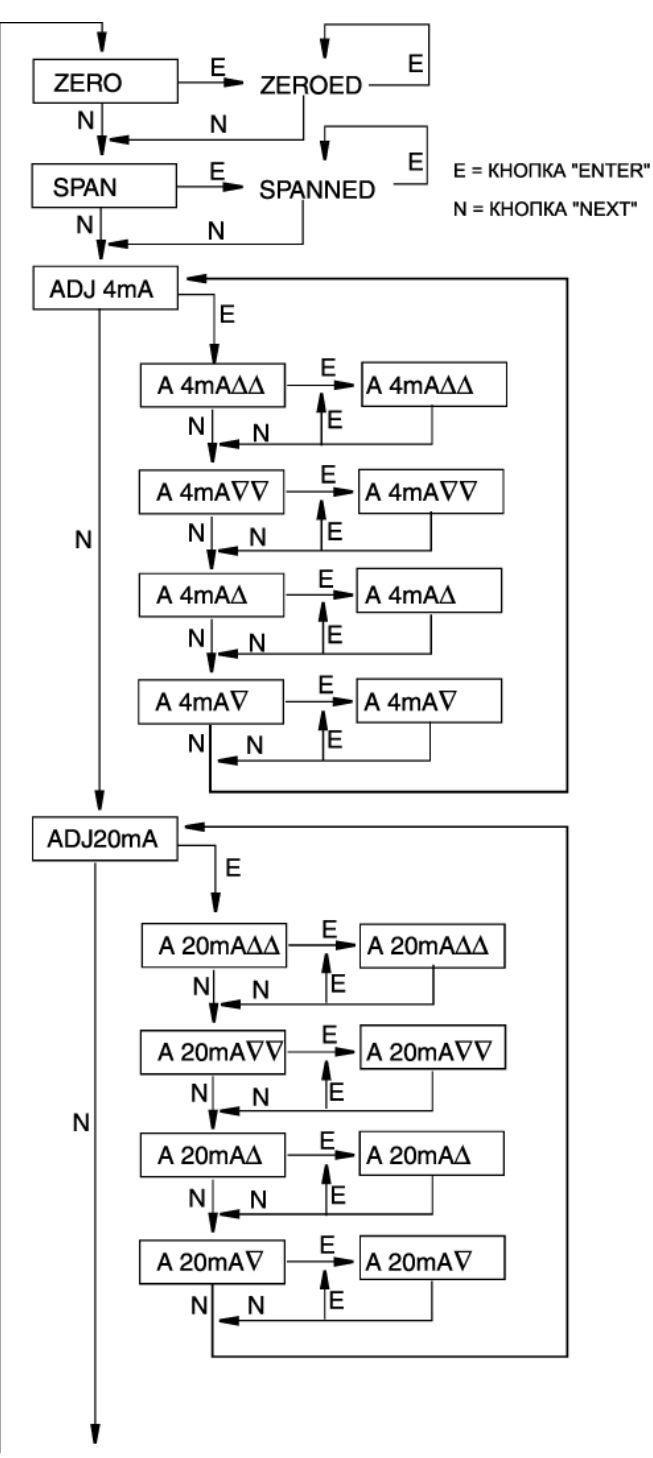

RERANGE (ПРОДОЛЖЕНИЕ НА РИС. 22)

**ZERO (Настройка нуля):** устанавливает или переустанавливает выходной сигнал, равный 0% диапазона, при приложении дифференциального давления, соответствующего нижнему пределу диапазона измерений (НПД), и выполняется после нажатия кнопки **Enter**, когда на экране индикатора отображается подсказка **ZERO**. После завершения этой операции на экране индикатора появится сообщение **ZEROED** (Настройка нуля завершена).

**SPAN (Настройка рабочего интервала):** устанавливает или переустанавливает выходной сигнал, равный 100% диапазона, при приложении дифференциального давления, соответствующего верхнему пределу диапазона измерений (ВПД), и выполняется после нажатия кнопки **Enter**, когда на экране индикатора отображается подсказка **SPAN**. После завершения этой операции на экране индикатора появится сообщение **SPANNED** (Настройка рабочего интервала завершена).

**ADJ4mA (Настройка выходного сигнала 4 мА):** если преобразователь сконфигурирован с нулевым адресом опроса, вы можете настроить выходной сигнал 4 мА, выбрав пункт меню **ADJ4mA** с помощью кнопок **Next** и **Enter**. Если преобразователь сконфигурирован с адресом опроса от 1 до 15 (многоточечный режим), этот пункт пропускается.

Чтобы увеличить выходной сигнал 4 мА на один шаг, равный 0,025 мА (большой шаг), нажмите кнопку **Enter**, когда на экране индикатора появится подсказка **A 4mA**∆∆. Чтобы уменьшить выходной сигнал 4 мА на один большой шаг, перейдите к пункту **A 4mA**∇∇ с помощью кнопки **Next** и нажмите кнопку **Enter**. Для увеличения выходного сигнала 4 мА на один малый шаг (0,001 мА) перейдите к пункту **A 4mA**∆, используя кнопку **Next**, и нажмите кнопку **Enter**, а для его уменьшения – перейдите к пункту **A 4mA**∇, используя кнопку **Next**, и нажмите **Enter**.

**ADJ20mA (Настройка выходного сигнала 20 мА):** для пошагового увеличения (уменьшения) выходного сигнала 20 мА на большой (малый) шаг, следуйте описанной выше процедуре для 4 мА выходного сигнала.

*Рис. 21. Структурная схема меню калибровки.*

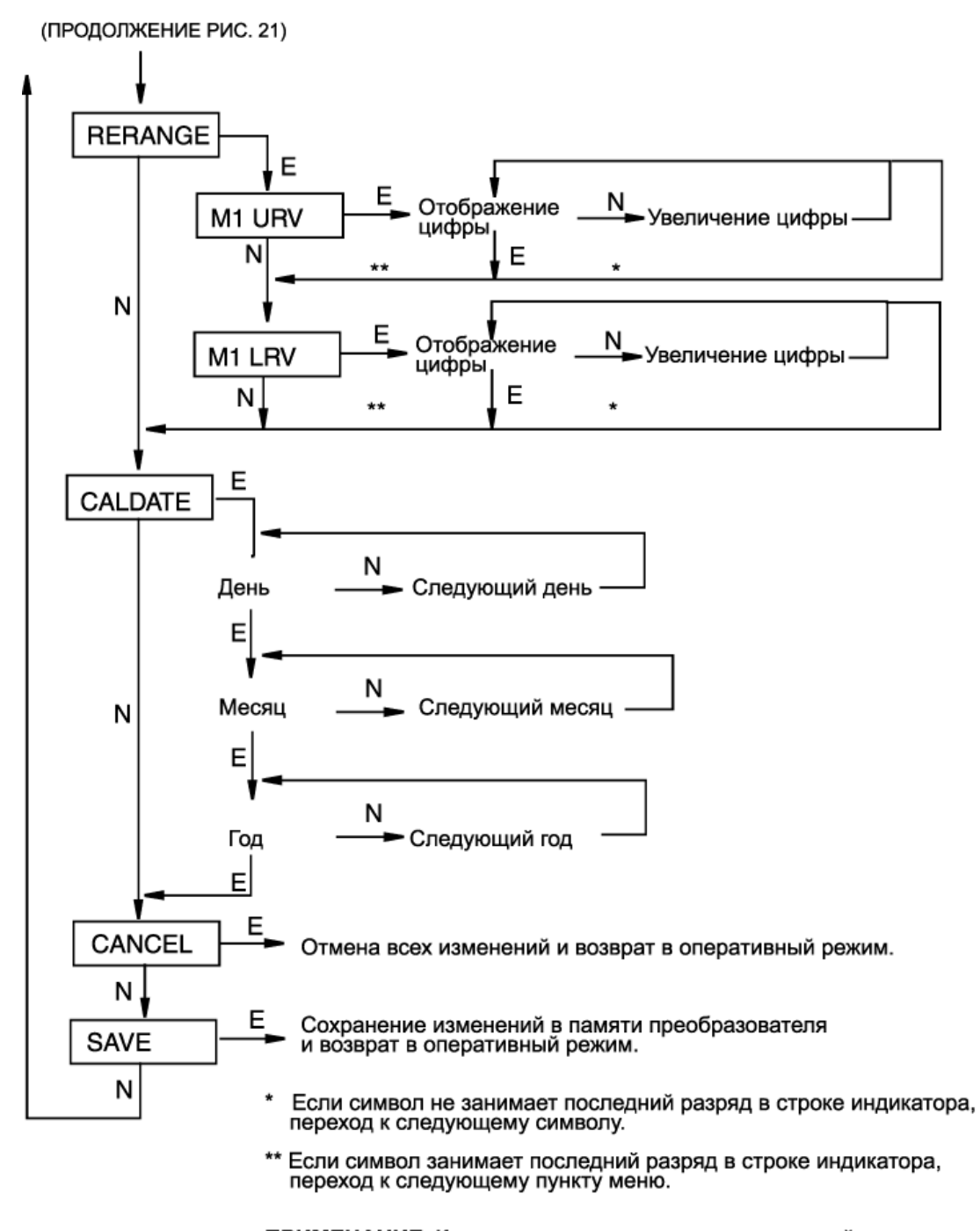

ПРИМЕЧАНИЕ. Комментарии к схеме см. на следующей странице.

*Рис. 22. Структурная схема меню калибровки (продолжение).*

**Комментарии к рис. 22.**

**RERANGE (Перенастройка диапазона):** чтобы настроить 100% и 0% значения диапазона, перейдите к пункту **Rerange** с помощью кнопки **Next** и нажмите кнопку **Enter**. Теперь вы можете настроить значение **M1 URV** и/или **M1 LRV** с помощью следующих двух подменю.

### **ПРИМЕЧАНИЕ**

Если M1 (Измерение #1) находится в режиме извлечения квадратного корня, то независимо от выбранных технических единиц операция **RERANGE** выполняется в единицах давления "по умолчанию". Следующие единицы давления приняты "по умолчанию":

- **inH2O** (дюймы водного столба), если M2 (Измерение #2) в режиме извлечения квадратного корня или **OFF** (Отключен).
- Технические единицы **M2 EGU**, если M2 в линейном режиме.

Во время выполнения **RERANGE** нижняя строка ЖК-индикатора отображает единицы "по умолчанию". По завершении **RERANGE** индикатор автоматически переключается на установленные технические единицы.

**M1 URV (Верхний предел диапазона измерений #1):** чтобы отредактировать верхний предел диапазона измерений, выберите пункт **M1 URV** и нажмите кнопку **Enter**. Отредактируйте этот параметр, следуя процедуре "Ввод цифровых значений" на стр. 33.

**M1 LRV (Нижний предел диапазона измерений #1):** такая же процедура, как и для **M1 URV**.

### **ПРИМЕЧАНИЕ**

Если **M1 MODE** (Режим измерения #1) установлен в режим извлечения квадратного корня, параметр **M1 LRV** опускается, поскольку его значение должно быть равно нулю.

**CALDATE (Дата последней калибровки):** в этом пункте содержится дополнительная информация, которая может быть использована для ведения технологических записей и журналов эксплуатации. Чтобы отредактировать дату калибровки, перейдите к пункту **CALDATE**, используя кнопку **Next**, и нажмите кнопку **Enter**. После этого вы можете ввести новые календарные данные. На экране индикатора появится дата последней калибровки с мигающим первым числом, соответствующим дню последней калибровки. С помощью кнопки **Next** выберите в меню цифр требуемое число и нажмите кнопку **Enter**. Повторите процедуру для месяца и года.

### **Внешняя настройка нуля**

Внешнее устройство настройки нуля, вмонтированное в корпус модуля электроники (см. рис. 19), позволяет проводить локальную настройку нулевого выходного сигнала, не снимая крышку преобразователя. Это устройство активизирует герконовый переключатель посредством магнитного поля, проходящего через стенку корпуса модуля электроники, обеспечивая его герметичность. Внешняя настройка нуля выполняется при нажатой кнопке этого устройства. Чтобы задействовать эту функцию, выполните следующие операции:

- 1. Разблокируйте внешнюю кнопку настройки нуля, повернув ее отверткой на 90° против часовой стрелки. При этом шлиц кнопки должен совпасть с двумя смежными прорезями (см. рис. 19). При разблокировании кнопки **не нажимайте** на нее отверткой.
- 2. Приложите к преобразователю требуемое дифференциальное давление (НПД) и нажмите внешнюю кнопку настройки нуля. Функция внешней настройки нуля установит нулевой выходной сигнал 4 мА, соответствующий этому дифференциальному давлению. Если преобразователь имеет дополнительный ЖК-индикатор, то на его экране появится слово **ZEROED** (Настройка нуля завершена). Возможны также и другие сообщения: **DISABLD** (Настройка нуля заблокирована), если функция **EX ZERO** (Внешняя настройка нуля) имеет значение **EXZ DIS** (Внешняя настройка нуля отключена); **WAIT20S** (20-ти секундное ожидание), если преобразователь был только что подключен к питанию или настройка нуля была только что завершена; **IGNORED** (Внешняя настройка нуля игнорируется), если преобразователь не находится в оперативном режиме.

### **ПРИМЕЧАНИЕ**

Для правильной работы дополнительного ЖК-индикатора и получения точных результатов измерений, передаваемых в цифровом виде, приложенное давление должно быть равно значению НПД, взятому из памяти преобразователя. См. раздел "Общие замечания по калибровке" на стр. 29.

- 3. Если после выполнения шагов 1 и 2 потребуется дополнительная настройка нуля, подождите 20 секунд и повторите шаг 2.
- 4. Чтобы предупредить случайное нажатие внешней кнопки настройки нуля, заблокируйте ее, повернув отверткой на 90° по часовой стрелке. При блокировке кнопки **не нажимайте** на нее отверткой.

### **Режим настройки конфигурации**

Доступ в режим настройки конфигурации осуществляется посредством многоуровневой системы меню, с помощью которой можно войти в режим калибровки. Чтобы перейти из рабочего режима в меню Mode Select (Выбор режима), нажмите кнопку **Next**. На экране индикатора появится **CALIB**, первый пункт меню Mode Select. Снова нажмите кнопку **Next** и перейдите к следующему пункту этого меню **CONFIG**. Для входа в режим настройки конфигурации нажмите кнопку **Enter**. На экране индикатора появится первый пункт меню настройки конфигурации. Теперь вы можете настроить конфигурацию любого пункта, указанного в таблице 6. В этой таблице также приводятся стандартные заводские установки параметров конфигурации.

Эти установки не используются, если в заказе на преобразователь была указана опция "-C2". Согласно опции "-C2" завод-изготовитель настраивает все параметры конфигурации преобразователя в соответствии с техническими требованиями пользователя.

### 3. Калибровка и настройка конфигурации MI 020-416 – Январь 2000

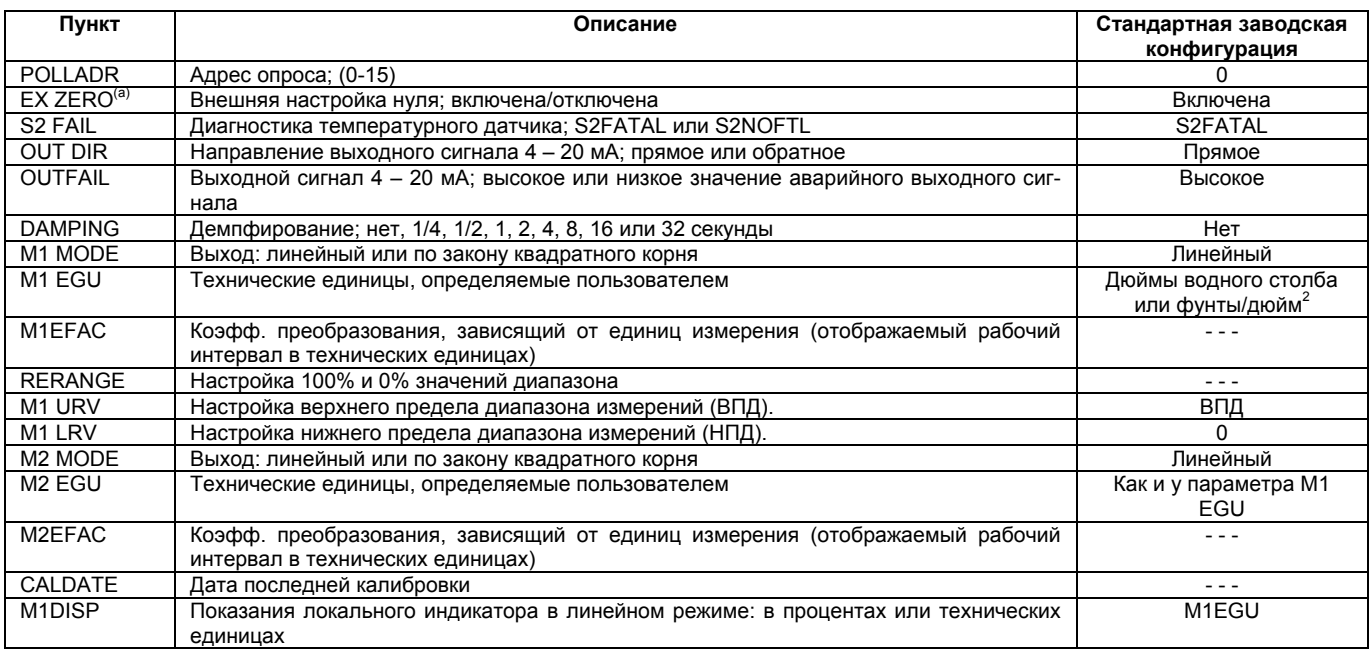

### *Таблица 6. Меню настройки конфигурации.*

(a) Если преобразователь имеет опцию внешней настройки нуля.

Для продолжения настройки конфигурации преобразователя используйте кнопки **Next** и **Enter**, чтобы выбрать требуемый пункт меню и выполнить соответствующие действия (см. рис. 23). В любой момент вы можете восстановить значения параметров конфигурации и вернуться в оперативный режим с помощью **Cancel** (Отменить) или сохранить новые настройки, выбрав пункт меню **Save** (Сохранить).

В таблице 10 приводится список сообщений об ошибках конфигурации.

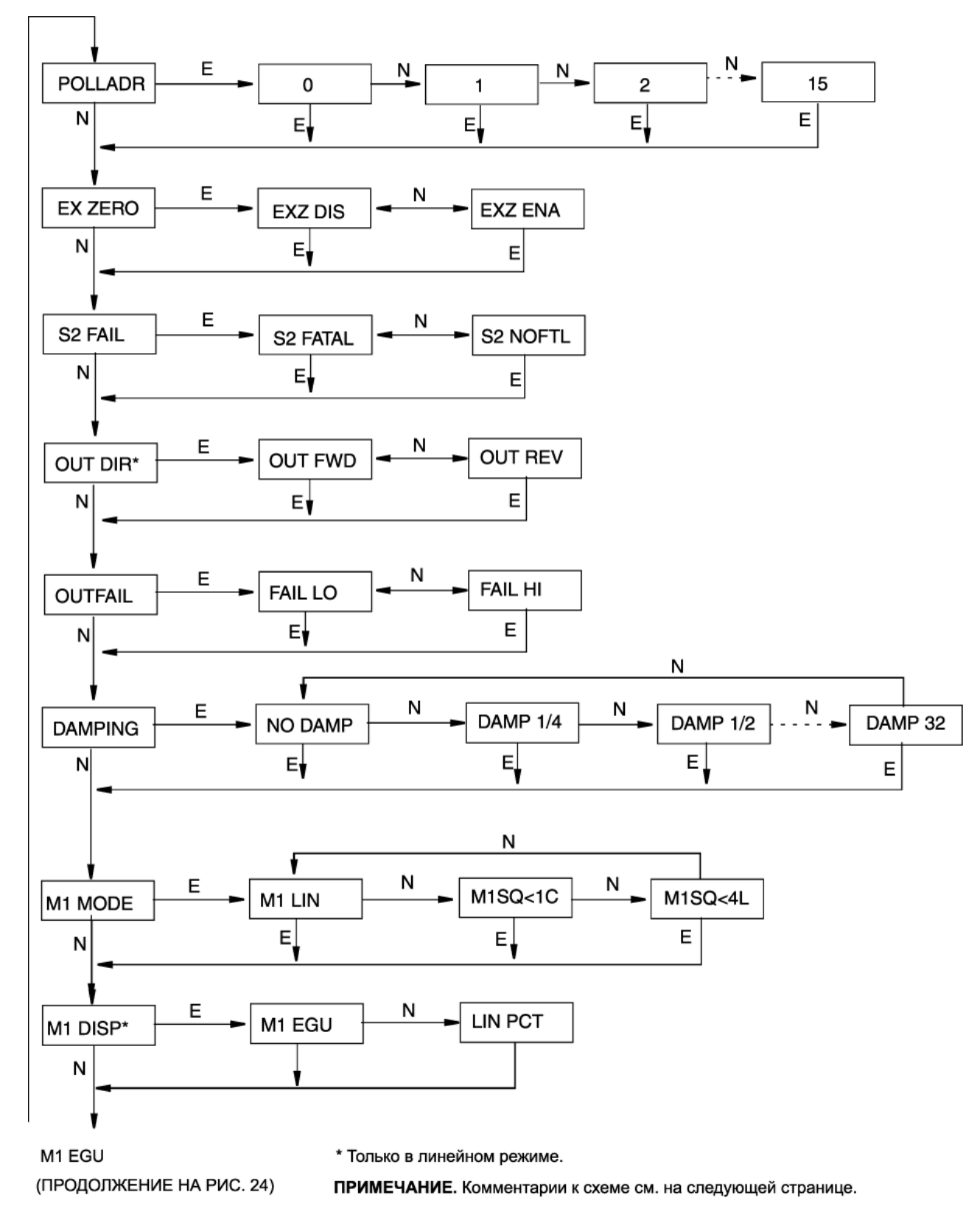

*Рис. 23. Структурная схема меню настройки конфигурации.*

### **Комментарии к рис. 23.**

Используйте кнопку **Next** для выбора требуемого пункта меню и кнопку **Enter** для подтверждения своего выбора.

**POLLADR (Адрес опроса):** чтобы задать адрес опроса преобразователя, нажмите кнопку **Enter**. С помощью кнопки **Next** выберите требуемый адрес от **0** до **15** и затем нажмите кнопку **Enter**.

**EX ZERO (Внешняя настройка нуля):** функция внешней настройки нуля позволяет отключать дополнительное внешнее кнопочное устройство для обеспечения герметизации корпуса модуля электроники. Чтобы настроить этот параметр, перейдите к пункту **EX ZERO** с помощью кнопки **Next** и нажмите кнопку **Enter**. С помощью кнопки **Next** выберите пункт **EXZ DIS** (Внешняя настройка нуля отключена) или пункт **EXZ ENA** (Внешняя настройка нуля включена) и затем нажмите кнопку **Enter**.

**S2 FAIL (Диагностика температурного датчика):** чтобы задать диагностику температурного датчика, перейдите к пункту **S2 FAIL** с помощью кнопки **Next** и нажмите кнопку **Enter**. С помощью кнопки **Next** выберите пункт **S2 FATAL** (Аварийный выходной сигнал в соответствии с параметром **OUTFAIL**) или пункт **S2 NOFTL** (Продолжить работу при отказе температурного датчика). Этот параметр опускается, если **POLLADR** отличен от **0**.

**OUT DIR (Направление выходного сигнала):** чтобы задать направление выходного сигнала, перейдите к пункту **OUT DIR** с помощью кнопки **Next** и нажмите кнопку **Enter**. С помощью кнопки **Next** выберите пункт **OUT FWD** (4 - 20 мА) или пункт **OUT REV** (20 - 4 mA) и затем нажмите кнопку **Enter**. Этот параметр опускается, если **POLLADR** отличен от **0** и/или **M1 MODE** или **M2 MODE** настроены на режим извлечения квадратного корня.

**OUTFAIL (Аварийный выходной сигнал):** задает высокое или низкое значение аварийного выходного сигнала в случае неисправности. Чтобы задать значение аварийного сигнала, перейдите к пункту **OUTFAIL** с помощью кнопки **Next** и нажмите кнопку **Enter**. С помощью кнопки **Next** выберите пункт **FAIL LO** (Низкое значение) или пункт **FAIL HI** (Высокое значение) и затем нажмите кнопку **Enter**. Этот параметр опускается, если **POLLADR** отличен от **0**.

**DAMPING (Демпфирование):** чтобы настроить функцию дополнительного демпфирования, перейдите к пункту **DAMPING** с помощью кнопки **Next** и нажмите кнопку **Enter**. С помощью кнопки **Next** выберите любой пункт **NO DAMP** (Нет демпфирования), **DAMP 1/4, DAMP 1/2, DAMP 1**, **DAMP 2**, **DAMP 4**, **DAMP 8**, **DAMP 16** или **DAMP 32** и нажмите кнопку **Enter**.

**M1 MODE (Режим измерения #1):** чтобы задать режим основного выходного сигнала, перейдите к пункту **M1 MODE** с помощью кнопки **Next** и нажмите кнопку **Enter**. С помощью кнопки **Next** выберите любой пункт **M1 LIN** (Линейный режим), **M1SQ<1C** (Режим извлечения квадратного корня с отсечкой от 1% калиброванного диапазона давлений и ниже) или **M1SQ<4L** (Режим извлечения квадратного корня с переходом в линейный режим от 4% калиброванного диапазона давлений и ниже) и нажмите кнопку **Enter**. Этот параметр нельзя установить в режим извлечения квадратного корня, если **OUT DIR** имеет значение **OUT REV**.

**M1 DISP (Отображение результатов измерения #1 на локальном индикаторе):** чтобы настроить локальный ЖК-индикатор на отображение линейного выхода в процентах, перейдите к пункту **M1 DISP** с помощью кнопки **Next** и нажмите кнопку **Enter**. С помощью кнопки **Next** выберите пункт **M1 EGU** (Выбор технических единиц для Измерения #1) или пункт **LIN PCT** (Линейный выход в процентах) и нажмите кнопку **Enter**. Установка значения **LIN PCT** позволяет выводить результаты измерений в процентах на экран локального индикатора. Значение **M1 EGU** используется для удаленной передачи результатов Измерения #1, даже если выбрано значение **LIN PCT**. Этот параметр опускается, если **POLLADR** отличен от **0**.

(ПРОДОЛЖЕНИЕ РИС. 23)

![](_page_48_Figure_3.jpeg)

ПРИМЕЧАНИЕ. Комментарии к схеме см. на следующей странице.

*Рис. 24. Структурная схема меню настройки конфигурации (продолжение).*

#### 3. Калибровка и настройка конфигурации MI 020-416 – Январь 2000 и Министатурации MI 020-416 – Январь 2000

#### **Комментарии к рис. 24.**

**M1 EGU (Выбор технических единиц для измерения #1):** чтобы выбрать технические единицы давления или расхода для отображения и передачи результатов измерений, перейдите к пункту **M1 EGU** с помощью кнопки **Next** и нажмите кнопку **Enter**. Если параметр **M1 MODE** имеет значение **M1** LIN, программа настройки конфигурации предложит указать одну из следующих единиц давления:<br>psi (фунты/дюйм<sup>2</sup>), inHg (дюймы ртутного столба), ftH<sub>2</sub>O (футы водного столба), inH<sub>2</sub>O (дюймы во-<br>дяного столба), atm, (атмосфе (Показатель отображения), **M1 URV** (Верхний предел диапазона измерений #1) и **M1 LRV** (Нижний предел диапазона измерений #1), <sup>а</sup> также установит параметр **M1EOFF** (Сдвиг диапазона давле- ний при отображении) <sup>в</sup> значение 0.

Если параметр **M1 MODE** имеет значение **M1 SQ<1C** или **M1SQ<4L**, программа настройки конфи-<br>гурации предложит указать одну из следующих единиц расхода: **gal/s** (галлон/с), **gal/m** (гал-<br>лон/мин), **gal/h** (гал (мегалитр/сутки), **m<sup>3</sup> /s** (м<sup>3</sup> /с), **m<sup>3</sup> /m** (м<sup>3</sup> /мин), **m<sup>3</sup> /h** (м<sup>3</sup> /час), **m<sup>3</sup> /d** (м<sup>3</sup> /сутки), **bbl/s** (баррель/с), **bbl/m** (баррель/мин), **bbl/h** (баррель/час), **bbl/d** (баррель/сутки), **%flow** (расход в %). Если вы выбрали единицы измерения расхода, преобразователь автоматически настроит параметр **M1EFAC**. Если нет, то вам придется самим настраивать параметр **M1EFAC.**

**М1ЕFAC (Показатель отображения):** этот параметр позволяет ввести числовое отношение между рабочим интервалом в единицах давления и отображаемым (или передаваемым по линии связи)<br>рабочим интервалом в единицах расхода. Он расхода (который также является рабочим интервалом, поскольку диапазоны расхода всегда начи-<br>наются с нуля). **Пример:** 

 $\rm l$ ля преобразователя 200 inH $_{2}$ О (дюймов водн. ст.) с диапазоном измерений от 0 до 100 inH2O (дюймов водн. ст.) <sup>и</sup> отображаемым диапазоном от 0 до 500 gal/m (галлон/мин) пара- метр **M1EFAC** = 500.

Чтобы отредактировать рабочий интервал <sup>в</sup> выбранных единицах расхода, перейдите <sup>к</sup> пункту **M1EFAC** <sup>с</sup> помощью кнопки **Next** <sup>и</sup> нажмите кнопку **Enter**. Отредактируйте этот параметр, следуя процедуре "Ввод цифровых значений" на стр. 33.

RERANGE (Перенастройка диапазона): чтобы настроить 100% и 0% значения диапазона, перей-<br>дите к пункту RERANGE с помощью кнопки Next и нажмите кнопку Enter. Теперь вы можете на-<br>строить значение M1 URV и/или M1 LRV с помощ

#### **ПРИМЕЧАНИЕ**

Если параметр **M1 MODE** установлен в режим извлечения квадратного корня, то независимо от

- 
- 

ления "по умолчанию". Следующие технические единицы приняты "по умолчанию".<br>• inH<sub>2</sub>O (дюймы водного столба), если параметр M2 MODE установлен в режим извлечения квад-<br>ратного корня.<br>• Технические единицы M2 EGU, если M2

**M1 URV (Верхний предел диапазона измерения #1):** Чтобы отредактировать верхний предел диапазона измерений, выберите пункт **M1 URV** и нажмите кнопку **Enter**. Отредактируйте этот пара-<br>метр, следуя процедуре "Ввод цифровых значений" на стр. 33.

**M1 LRV (Нижний предел диапазона измерения #1):** такая же процедура, как <sup>и</sup> для пункта **M1URV**.

#### **ПРИМЕЧАНИЕ**

Если **M1 MODE** (Режим измерения #1) установлен <sup>в</sup> режим извлечения квадратного корня, пара- метр **M1 LRV** опускается, поскольку его значение должно быть равно нулю.

**М2 МОDE (Режим измерения #2):** М2 (Измерение #2) является дополнительным измерением, ре-<br>зультаты которого могут отображаться как на дополнительном ЖК-индикаторе, так и на экране<br>НАRT-коммуникатора модели 275. Эту функци кнопки **Next** выберите любой пункт **M1 LIN** (Линейный режим), **M1SQ<1C** (Режим извлечения квад- ратного корня <sup>с</sup> отсечкой от 1% калиброванного диапазона давлений <sup>и</sup> ниже) или **M1SQ<4L** (Режим квадратного корня с переходом в линейный режим от 4% калиброванного диапазона давлений и ниже) и нажмите кнопку **Enter**.

**M2 EGU (Выбор технических единиц для измерения #2):** как и для пункта M1 EGU

![](_page_50_Figure_2.jpeg)

*Рис. 25. Структурная схема меню настройки конфигурации (продолжение).*

### **Комментарии к рис. 25.**

**CALDATE (Дата последней калибровки):** в этом пункте содержится дополнительная информация, которая может быть использована для ведения технологических записей и журналов эксплуатации. Чтобы отредактировать дату калибровки, перейдите к пункту **CALDATE**, используя кнопку **Next**, и нажмите кнопку **Enter**. После этого вы можете ввести новые календарные данные. На экране индикатора появится дата последней калибровки с мигающим первым числом, соответствующим дню последней калибровки. С помощью кнопки **Next** выберите в меню цифр требуемое число и нажмите кнопку **Enter**. Повторите процедуру для месяца и года.

### **Таблицы символов**

![](_page_51_Picture_427.jpeg)

#### *Таблица 7. Алфавитно-цифровые символы.*

\*Эти символы применяются только в HART-коммуникаторе модели 275.

### *Таблица 8. Цифровые символы.*

![](_page_51_Figure_7.jpeg)

### **Режим просмотра памяти**

Доступ в режим просмотра памяти осуществляется посредством многоуровневой системы меню, с помощью которой можно войти в режим калибровки или режим настройки конфигурации. Чтобы перейти из рабочего режима в меню Mode Select (Выбор режима), нажмите кнопку **Next**. На экране индикатора появится **CALIB**, первый пункт меню Mode Select. Нажмите кнопку **Next** два раза, чтобы перейти к третьему пункту меню **VIEW DB** (Просмотр памяти). Для входа в режим просмотра памяти нажмите кнопку **Enter**. На экране индикатора появится первый пункт памяти преобразователя. Просмотрите содержимое памяти, нажимая на кнопку **Next**. Для выхода из режима просмотра памяти нажмите кнопку **Enter**.

### **Просмотр калиброванного диапазона давлений**

Выбрав пункт **VIEW DB**, как описано выше, можно просмотреть **з**начения **M1 URV** и **M1 LRV** для калиброванного диапазона. Эти значения также можно увидеть с помощью функции **RERANGE** в режиме калибровки.

### **Режим тестирования экрана ЖК-индикатора**

Доступ в режим тестирования экрана ЖК-индикатора осуществляется посредством многоуровневой системы меню, с помощью которой можно войти в режим калибровки, настройки конфигурации и просмотра памяти. Чтобы перейти из рабочего режима в меню Mode Select (Выбор режима), нажмите кнопку **Next**. На экране индикатора появится **CALIB**, первый пункт меню Mode Select. Нажмите кнопку **Next** три раза, чтобы перейти к четвертому пункту меню **TST DSP**. Для входа в режим тестирования экрана ЖК-индикатора нажмите кнопку **Enter**. На экране индикатора появится первый тестовый шаблон. Нажимая кнопку **Next**, можно последовательно просмотреть все пять тестовых шаблонов. Для выхода из режима тестирования нажмите кнопку **Enter**. На рис. 26 показаны пять тестовых шаблонов.

![](_page_52_Figure_4.jpeg)

*Рис. 26. Тестовые шаблоны экрана ЖК-индикатора.*

### **Сообщения об ошибках**

![](_page_53_Picture_550.jpeg)

### *Таблица 9. Сообщения об ошибках калибровки.*

![](_page_54_Picture_654.jpeg)

![](_page_54_Picture_655.jpeg)

### 3. Калибровка и настройка конфигурации MI 020-416 – Январь 2000

![](_page_55_Picture_578.jpeg)

# *4. Техническое обслуживание*

## **ОПАСНО**

Во избежание возможных взрывов при работе с установками не искробезопасного исполнения, находящимися в опасной зоне класса 1, всегда отключайте питание перед снятием крышек с преобразователя. Невыполнение этого требования может стать причиной взрыва и привести к тяжелым травмам или даже к смертельному исходу.

## **Сообщения об ошибках**

Список сообщений об ошибках, выдаваемых HART-коммуникатором, содержится в документе MI 020-366.

## **Замена деталей преобразователя**

Обычно в преобразователе заменяют следующие детали: блок модуля электроники, корпус преобразователя, блок сенсорного модуля, блок клеммной колодки, уплотнительные кольца крышек и дополнительный ЖК-индикатор. Для получения дополнительной информации по номерам деталей преобразователя и их характеристикам см. документ PL 009-005.

### **Замена блока модуля электроники**

Замена блока модуля электроники выполняется согласно следующей процедуре (см. рис 27):

- 1. Отключите преобразователь от источника питания.
- 2. Снимите крышку преобразователя со стороны электронного модуля, вращая ее против часовой стрелки. Вверните стопор этой крышки (если имеется).
- 3. Выньте цифровой ЖК-индикатор (если имеется) следующим способом: возьмитесь за два ребристых выступа индикатора и поверните его примерно на 10° против часовой стрелки. Осторожно вытащите индикатор и отсоедините кабель.
- 4. Ослабьте два невыпадающих винта, которые удерживают модуль электроники, и вытащите его из корпуса. Отведите модуль электроники на достаточное расстояние, чтобы открыть доступ к кабельным разъемам на задней стороне модуля.

## **ОСТОРОЖНО**

Вынутый из преобразователя модуль электроники выглядит как одна неразъемная деталь, электрически и механически соединенная с корпусом преобразователя гибким ленточным сигнальным кабелем, двухпроводным питающим кабелем и, в некоторых случаях, кабелем внешнего устройства настройки нуля. Вынимая модуль электроники, не натягивайте эти кабели.

- 5. Отсоедините все кабеля от задней стороны модуля электроники и положите его на чистую поверхность.
- 6. Определяя правильную ориентацию кабельных разъемов, подсоедините все три кабеля к новому модулю электроники. Вставьте новый модуль электроники в корпус преобразователя, аккуратно заправив кабели в корпус.

Затяните два невыпадающих винта, прочно закрепив модуль электроники в корпусе преобразователя.

- 7. Подсоедините к модулю электроники кабель цифрового ЖК-индикатора. Убедитесь, что уплотнительное кольцо не вышло из своей канавки на корпусе индикатора. Осторожно вставьте ЖКиндикатор в корпус преобразователя, придерживая за выступы по бокам. Закрепите ЖКиндикатор в корпусе преобразователя, совместив выступы на сторонах сборки и повернув примерно на 10° по часовой стрелке.
- 8. Наденьте крышку на корпус преобразователя, вращая ее по часовой стрелке. Затяните крышку как можно плотнее, не менее чем на одну четверть оборота после контакта уплотнительного кольца с корпусом преобразователя. Если на преобразователе предусмотрены стопоры крышек, то для предотвращения нежелательного вращения крышки совместите зубец крышки со стопором. Затем вывинтите стопор, чтобы он плотно вошел в зубец.
- 9. Подключите преобразователь к источнику питания.

На этом процедура замены модуля электроники завершена.

![](_page_57_Picture_7.jpeg)

*Рис. 27. Замена блока модуля электроники и ЖК-индикатора.*

### **Замена корпуса преобразователя**

Замена корпуса преобразователя выполняется согласно следующей процедуре (см. рис 27):

- 1. Выньте модуль электроники из корпуса преобразователя, выполнив шаги 1 5 предыдущей процедуры.
- 2. Снимите корпус преобразователя, вращая его против часовой стрелки (если смотреть сверху) и стараясь не повредить ленточные кабели.
- 3. Установите новый корпус преобразователя, выполнив шаг 2 в обратном порядке.
- 4. Вставьте модуль электроники в корпус преобразователя, выполнив шаги 6 5 предыдущей процедуры.

### **Замена сенсорного модуля**

Замена сенсорного модуля выполняется согласно следующей процедуре (см. рис 27 и 28):

- 1. Выньте модуль электроники из корпуса преобразователя, как описано выше.
- 2. Снимите корпус преобразователя, выполнив шаг 2 предыдущей процедуры.
- 3. Отсоедините технологические крышки от сенсорного модуля, отвинтив два болта с шестигранной головкой.
- 4. Замените уплотнительные прокладки в технологических крышках.
- 5. Установите технологические крышки и корпус преобразователя на новом сенсорном модуле. Затяните болты технологических крышек с усилием немногим более 100 Нм (75 фунтов на фут). Если используются дополнительные болты из нержавеющей стали 316, то с усилием 66 Нм (50 фунтов на фут).
- 6. Установите мoдуль электроники.
- 7. Проведите гидравлическое испытание сборочного узла сенсорного модуля/технологических крышек, одновременно приложив к обеим сторонам узла через соединительные устройства гидростатическое давление, равное 150% от предельно-допустимого статического давления (см. стр. 3). Держите это давление ровно одну минуту. Проверьте уплотнительные прокладки на отсутствие течи. В случае ее обнаружения затяните болты (см. шаг 5) или замените уплотнительные прокладки, затем проведите повторное гидравлическое испытание.

### **ОСТОРОЖНО**

Гидравлическое испытание должно проводиться с использованием жидкости и согласно утвержденной процедуре.

![](_page_58_Figure_13.jpeg)

*Рис. 28. Замена сенсорного модуля.*

#### 4. Техническое обслуживание MI 020-416 – Январь 2000

![](_page_59_Figure_2.jpeg)

*Рис. 29. Замена сенсорного модуля (для преобразователей с кодами структуры 78/79 (вставки из ПВДФ)).*

### **Замена блока клеммной колодки**

- 1. Отключите преобразователь от источника питания.
- 2. Снимите крышку преобразователя со стороны клеммной колодки, вращая ее против часовой стрелки. Вверните защитный стопор (если имеется).
- 3. Вывинтите четыре винта с головкой под торцевой ключ, которые держат блок клеммной колодки.
- 4. Отсоедините провод внешнего контура от клеммной колодки.
- 5. Выньте клеммный блок и уплотнительную прокладку под ним.
- 6. Подсоедините провод внешнего контура к новой клеммной колодке.
- 7. Установите новый блок клеммной колодки с новой уплотнительной прокладкой и завинтите четыре крепежных винта с усилием немногим более 0,67 Нм (6 фунтов на дюйм).
- 8. Наденьте крышку на корпус преобразователя, вращая ее по часовой стрелке. Затяните ее как можно плотнее, по крайней мере, на одну четверть оборота после контакта уплотнительного кольца с корпусом преобразователя.
- 9. Подключите преобразователь к источнику питания.

### **Установка дополнительного ЖК-индикатора**

Установка дополнительного ЖК-индикатора выполняется согласно следующей процедуре (см. рис 27):

- 1. Отключите преобразователь от источника питания.
- 2. Снимите крышку преобразователя со стороны электронного модуля, вращая ее против часовой стрелки. Вверните защитный стопор этой крышки (если имеется).
- 3. Подсоедините кабель цифрового ЖК-индикатора к разъему в верхней части блока модуля электроники.
- 4. Убедитесь, что уплотнительное кольцо не вышло из своей канавки на корпусе индикатора. Вставьте ЖК-индикатор в корпус преобразователя, придерживая за два выступа по бокам индикатора, и повернув примерно на 10° по часовой стрелке.
- 5. Наденьте новую крышку (с окном индикации) на корпус преобразователя, вращая ее по часовой стрелке. Затяните ее как можно плотнее, по крайней мере, на одну четверть оборота после контакта уплотнительного кольца с корпусом преобразователя.
- 6. Подключите преобразователь к источнику питания.

## **Поворот технологических крышек для дренажа и вентиляции**

Согласно гарантии завода-изготовителя, дренаж и вентиляция сенсорного модуля преобразователя IDP10 может выполняться без использования боковых дренажных пробок, независимо от того, в каком монтажном положении, вертикальном или горизонтальном, находится преобразователь. Установка преобразователя в горизонтальном или вертикальном положении обеспечивает дренаж и вентиляцию полости сенсорного модуля с помощью дополнительной дренажной резьбовой пробки (опция "-V"). Однако, если эта опция не была указана в заказе, то, чтобы осуществить вентиляцию полости сенсорного модуля, необходимо установить преобразователь в вертикальном положении и повернуть технологические крышки (см. рис. 30).

### **ПРИМЕЧАНИЕ**

Этот способ не применяется при использовании вставок из ПВДФ.

![](_page_60_Figure_9.jpeg)

*Рис. 30. Дренаж и вентиляция полости сенсорного модуля (в вертикальном монтажном положении).*

Установка технологических крышек, повернутых на 180°, выполняется согласно следующей процедуре (см. рис 28):

- 1. Отсоедините технологические крышки от сенсорного модуля, отвинтив два болта с шестигранной головкой.
- 2. Замените уплотнительные прокладки в технологических крышках.
- 3. Поверните технологические крышки большим выступом книзу.
- 4. Установите технологические крышки на преобразователе, затянув болты с усилием немногим более 100 Нм (75 фунтов на фут). Если используются дополнительные болты из нержавеющей стали 316, то с усилием 66 Нм (50 фунтов на фут).

5. Проведите гидравлическое испытание сборочного узла сенсорного модуля/технологических крышек, одновременно приложив к обеим сторонам узла через соединительные устройства гидростатическое давление, равное 150% от предельно-допустимого статического давления (см. стр. 3). Держите это давление ровно одну минуту. Проверьте уплотнительные прокладки на отсутствие течи. В случае ее обнаружения затяните болты (см. шаг 4) или замените уплотнительные прокладки, затем проведите повторное гидравлическое испытание.

#### I **ОСТОРОЖНО**

Гидравлическое испытание должно проводиться с использованием жидкости и согласно утвержденной процедуре.